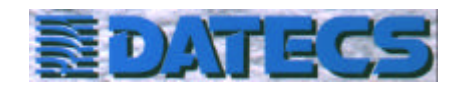

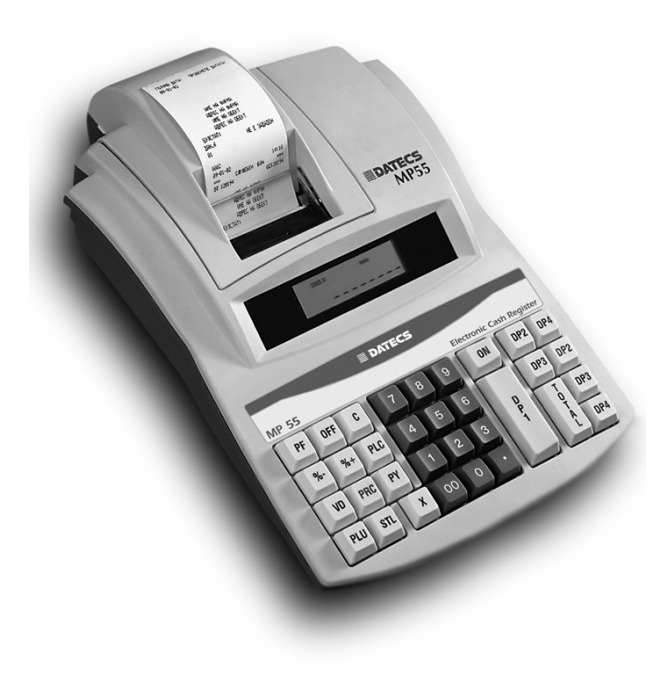

 **APARAT DE MARCAT** 

**ELECTRONIC**

**FISCAL**

# **DATECS MP-55**

# **MANUAL DE UTILIZARE**

**SI PROGRAMARE**

## **CUPRINS**

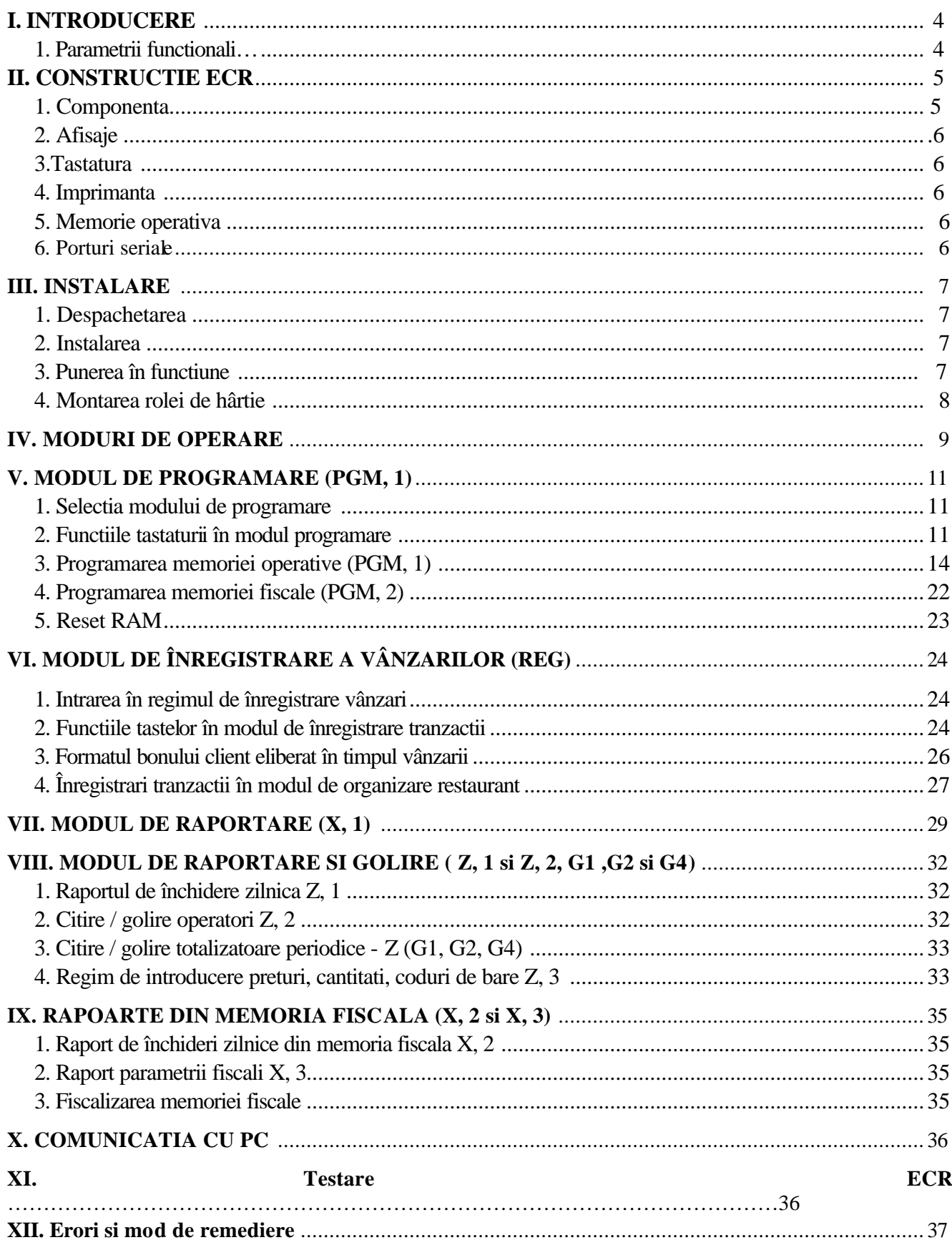

## **I. INTRODUCERE**

**MP-55** este un aparat de marcat electronic fiscal ce poate fi utilizat în regim autonom sau integrat într-o retea la PC. Este prevazut cu 4 interfete seriale RS232 ce permit conectarea in afara PC a unor dispozitive aditionale ca: cititor de cod de bare, cântar electronic, afisaj suplimentar, etc.

## **1. PARAMETRII FUNCTIONALI**

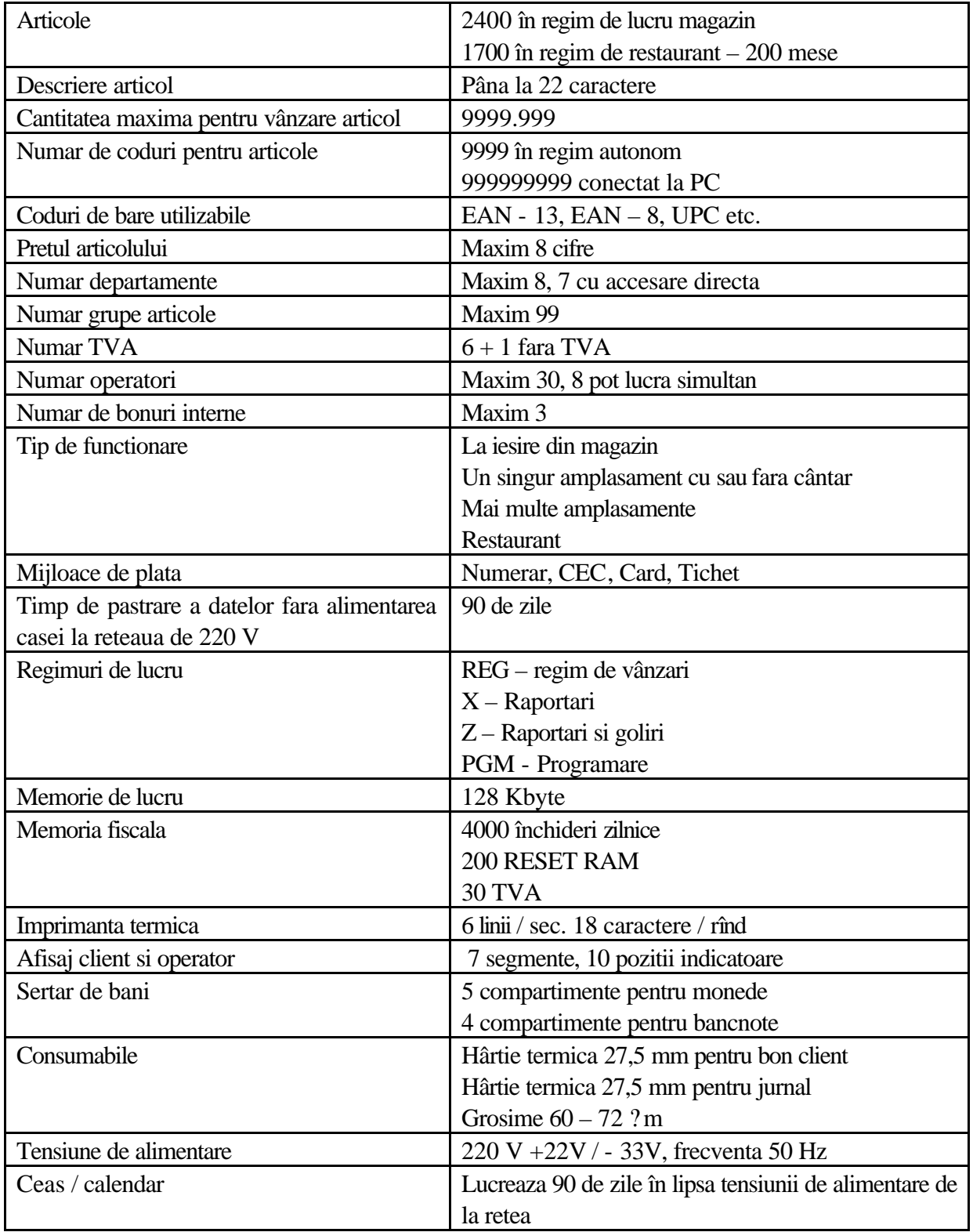

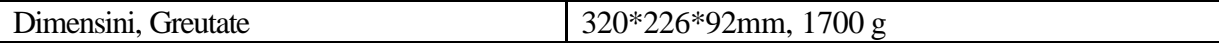

# **II. CONSTRUCTIE - ECR**

### **1. COMPONENTA**

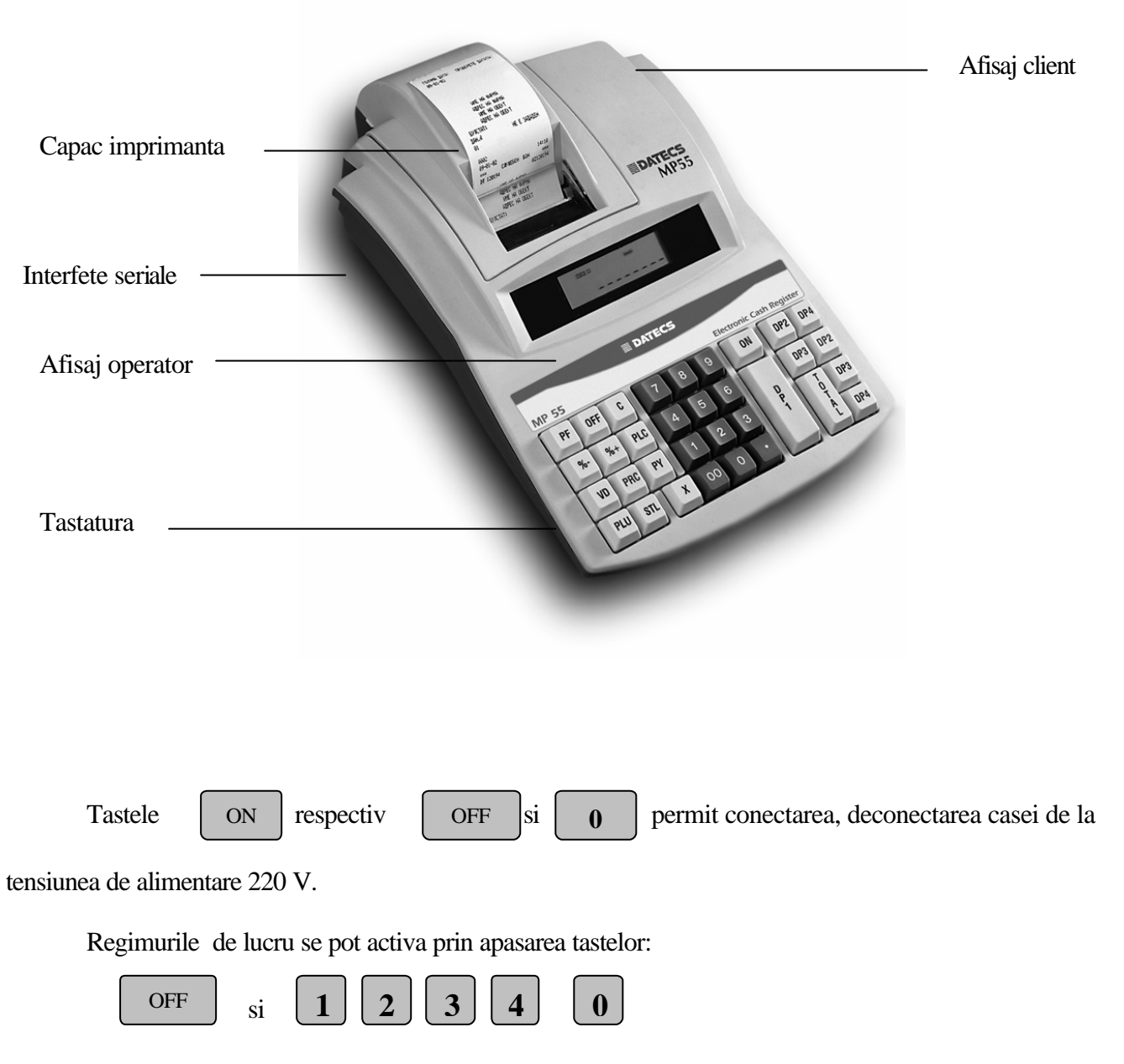

Pentru a intra în orice regim de lucru este necesara introducerea parolei. Parola are o lungime

de 8 cifre si se introduce cu ajutorul tastelor numerice.

#### **2. AFISAJE**

Casa este echipata cu doua afisaje fluorescente cu 10 digiti fiecare, unul pentru client si altul pentru casier.

#### **3. TASTATURA**

Tastatura are 31 taste, grupate în: taste numerice, taste de functii, si taste departamente (DP1-DP7). În functie de modul de lucru selectat, functiile tastelor sunt diferite.

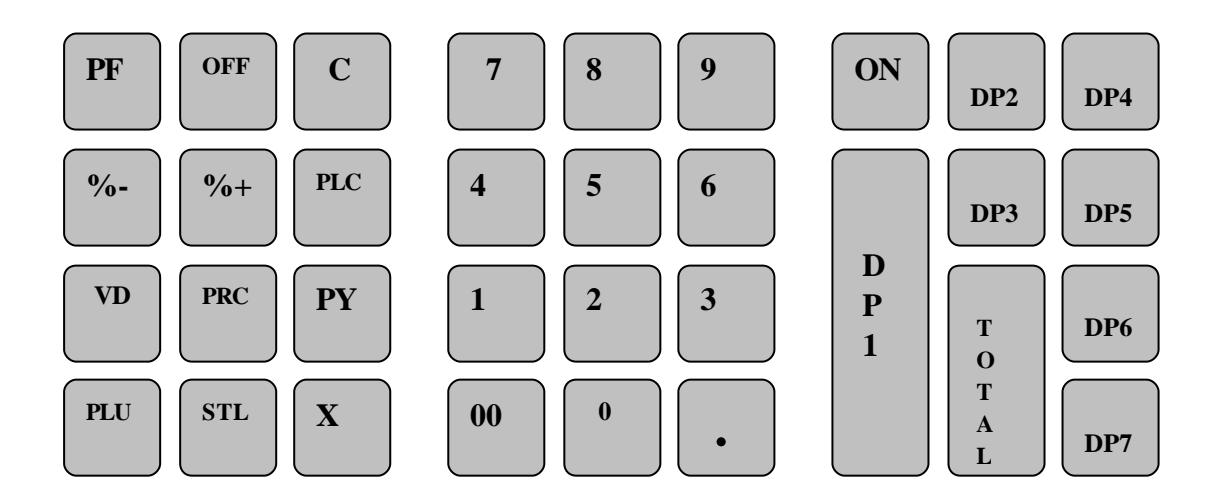

#### **4. IMPRIMANTA**

**MT-55** este dotata cu o imprimanta termica **MLT228**.

#### **5. MEMORIA OPERATIVA**

Memoria operativa de tip CMOS RAM are capacitatea de 128 Kbyte. Un acumulator tampon asigura protectia informatiilor pentru cel putin 90 zile de la decuplarea tensiunii de alimentare. În cazul scaderii tensiunii pe acumulator la pornirea aparatului se va semnala operatorului aceasta eroare, datele de programare vor fi reactualizate cu valorile implicite si aparatul va trebui reprogramat. Aceasta eroare se întâmpla numai în conditii fizice extreme pentru ca pe durata cât aparatul este conectat la tensiunea de alimentare acumulatorul se încarca continuu.

În memoria operativa se memoreaza parametrii articolelor programate (cod, nume, pret, cantitate) si totalurile acumulate pe parcursul unei zile de lucru.

#### **6. PORTURI SERIALE**

**MP-55** este echipata cu o interfata cu 4 porturi seriale tip RS232 pentru conectarea în retea la un PC, un cititor de coduri de bare, un cântar si un afisaj suplimentar .

# **III. INSTALARE SI ÎNTRETINERE**

#### **1. DESPACHETARE**

- ? Instalatati ECR-ul departe de surse de praf si caldura
- ? Verificati daca hârtia este instalata corect în imprimanta si puneti capacul protector
- ? Demontarea pentru întretinere sau reparatie se face numai de catre personal calificat
- ? În caz de functionare proasta opriti imediat lucru si contactati operatorul de service
- ? ECR-ul trebuie inspectat de catre sevisantul specializat la fiecare 6 luni
- ? Informatiile din RAM CMOS sunt garantate pentru o perioada de 90 de zile dupa ce ECR a fost deconectat de la alimentarea AC
- ? Daca ECR nu a fost folosit o perioada mai lunga de timp va fi necesar sa îl tineti în priza 24 de ore înainte de a îl folosi, pentru a permite bateriei sa se reîncarce
- ? In cutie veti gasi "Manualul de utilizare".

# **2. PUNEREA ÎN FUNCTIUNE**

Pentru alimentare la retea este necesara o priza de 220 volti, la frecventa de 50 Hz +1%.

 **3. Pornirea se face prin apasarea tastei** .

În aceasta stare pot fi utilizate doar urmatoarele taste:

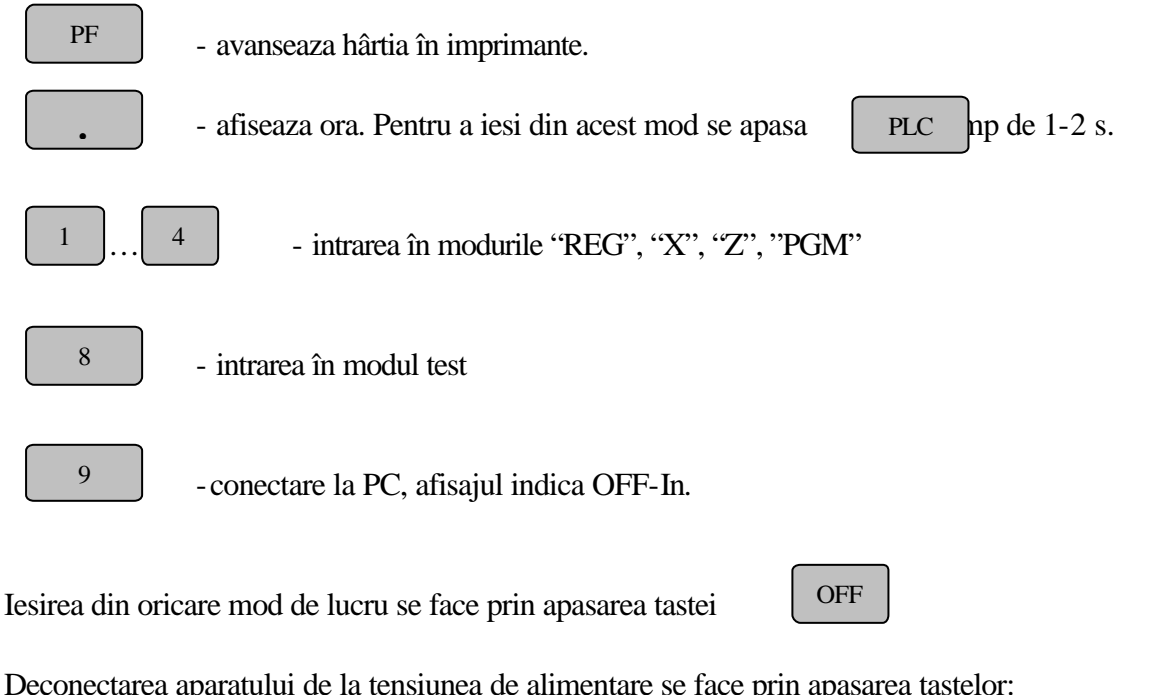

ON

Deconectarea aparatului de la tensiunea de alimentare se face prin apasarea tastelor:

si  $OFF$   $\vdots$   $0$ 

*Important:* **În situatiile în care ECR a fost depozitata o perioada mai lunga de timp este necesar sa se tina cuplata la tensiunea de alimentare mimim 24 de ore înainte de programare si**  **lucru pentru a permite bateriei interne NiCad sa se încarce. Altfel ECR va lucra imediat dupa conectare la tensiunea de alimentare si poate fi programata în 10 - 15 minute.**

# **4. MONTAREA ROLEI DE HÂRTIE**

Ridicati levierul din partea dreapta a imprimantei si introduceti capetele rolelor de hârtie în imprimanta.

Pentru avansul hârtiei utilizati tasta . Lipsa uneia din rolele de hârtie este semnalizata pe afisaj cu mesajul **PF**. Pentru stergerea acestui mesaj, dupa încarcarea unei noi role, se apasa tasta PF **C**

# **Atentie! Nu introduceti NICIODATA hârtia prin mecanismul de imprimare când levierul imprimantei este închis. Folositi numai role de hârtie specifice acestui tip de ECR**

**Montarea rolei de hârtie:**

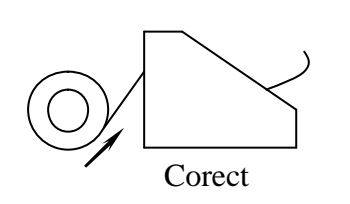

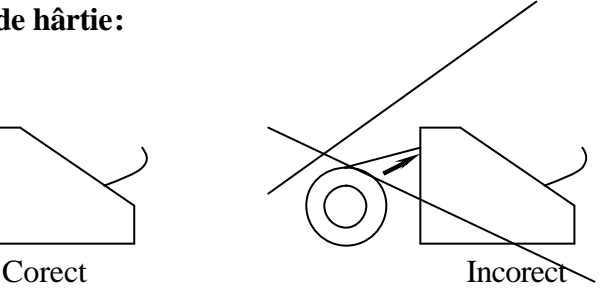

## **IV. MODURILE DE OPERARE**

*DATECS MP-55* are cinci moduri de operare (0..4) care corespund apasarii succesive a tastelor:

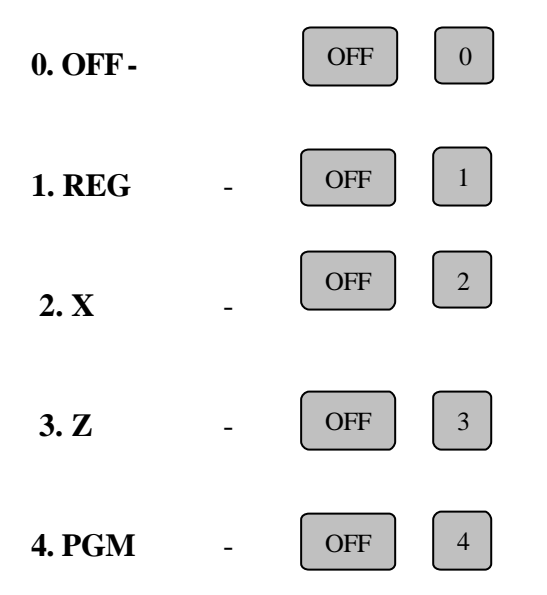

Selectia submodurilor (1..3) de lucru pentru fiecare mod se face prin apasarea succesiva a tastelor numerice ce constituie parola, urmate de tasta numerica ce defineste submodul de lucru:

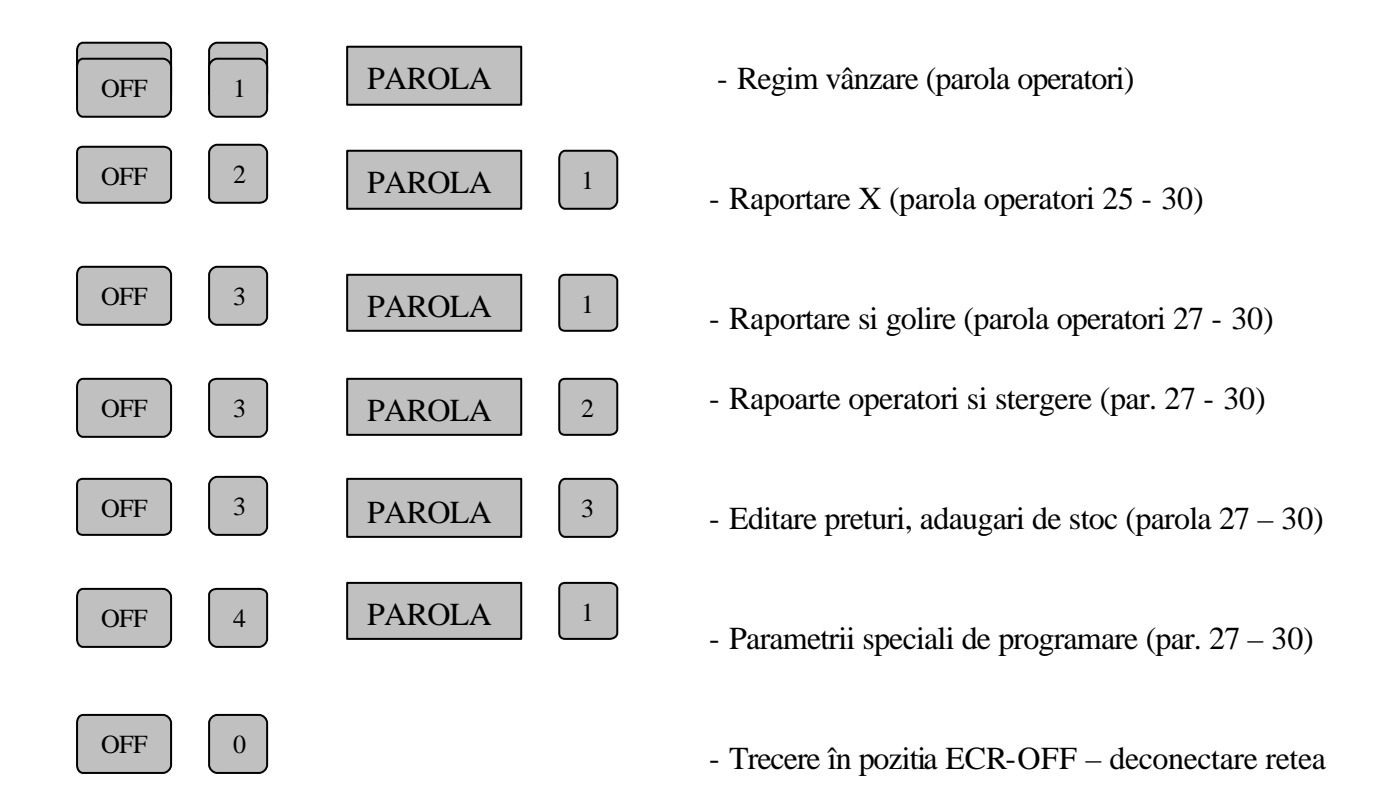

La intrarea în modul de lucru selectat afisajul indica:

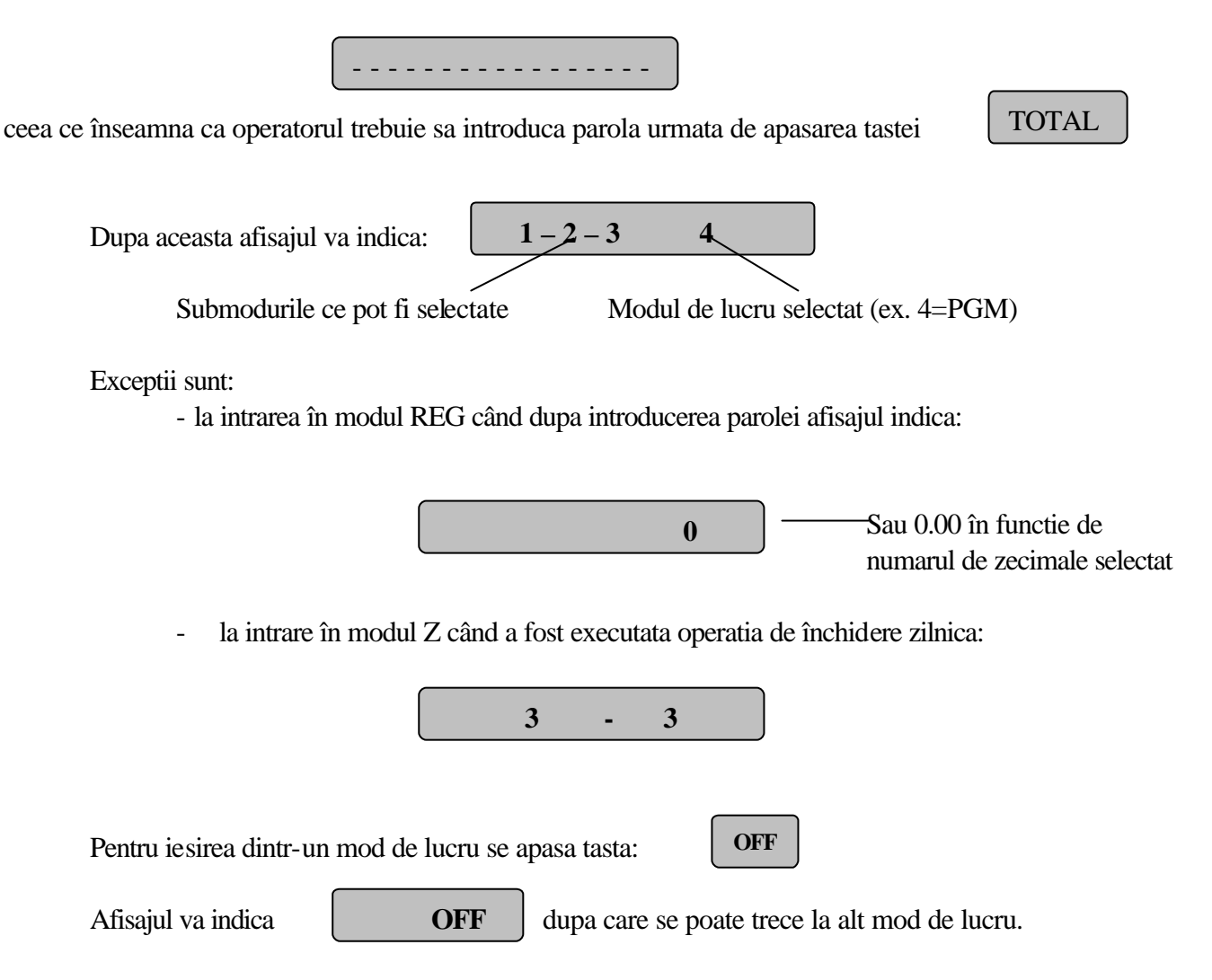

# **1. Secondary M. MODUL DE PROGRAMARE (PGM, 1)**

Programarea **ECR** se face în modul **PGM** prin apasarea succesiva a tastelor:

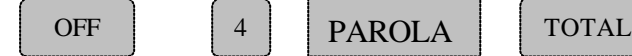

În acest mod sunt doua submoduri de lucru:

? Programarea memoriei operative prin apasarea tastei numerice In memoria operativa se introduc datele despre: organizarea magazinului, numele si parolele operatorilor, codurile si preturile articolelor, parametrii de comunicatie cu PC etc. 1

2

? Programarea memoriei fiscale prin apasarea tastei numerice In memoria fiscala se introduc datele despre utilizatorul care

foloseste ECR si parametrii fiscali.

### *Nu se pot face programari înainte de efectuarea tuturor rapoartelor de golire!*

Toti parametrii care pot fi programati în modul **PGM**, sunt organizati in tabele. Fiecare tabel consta dintr-o serie de linii, liniile constau dintr-o serie de parametri (câmpuri) numerici sau alfanumerici. Fiecare câmp are doua parti de baza: **ADRESA** si **CONTINUT**. Pe afisaj sunt indicate în modul urmator:

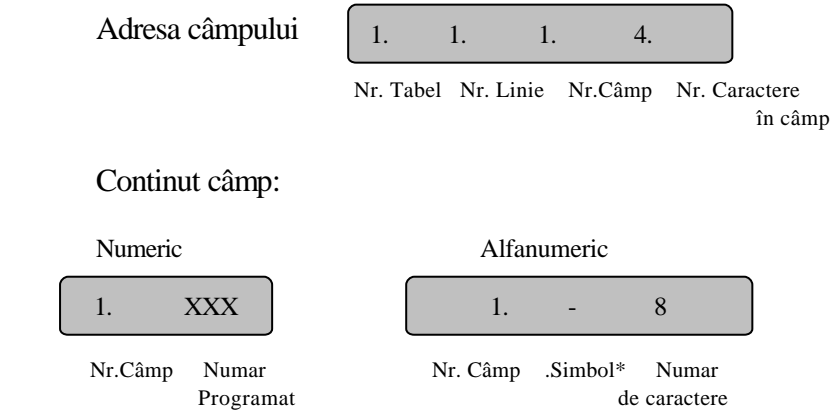

Continutul câmpului poate fi un numar sau un text. La cimpurile numerice pe ecranul casier se afiseaza valoarea numerica. La cimpurile care admit numai text pe asfiajul casei se prezinta numarul de caractere maxim admis. Pe afisaj se indica si simbolul care arata pagina curenta din alfabet, astfel:

- : prima pagina a alfabetului latin
- = : a doua pagina a alfabetului latin
- ? : a treia pagina a alfabetului latin
- -. : prima pagina a alfabetului chirilic
- =. : a doua pagina a alfabetului chirilic
- ? . : a treia pagina a alfabetului chirilic
- | : numere si simboluri de punctuatie

# **2. Functiile tastaturii în modul programare**

**Tastele numerice** sunt folosite pentru introducerea valorilor cu care sunt programate câmpurile numerice .

**.**

 $\overline{C}$ 

În câmpurile unde sunt permise doar valorile 0 si 1 restul tastelor sunt inoperabile.

#### **Taste de funct**ii:

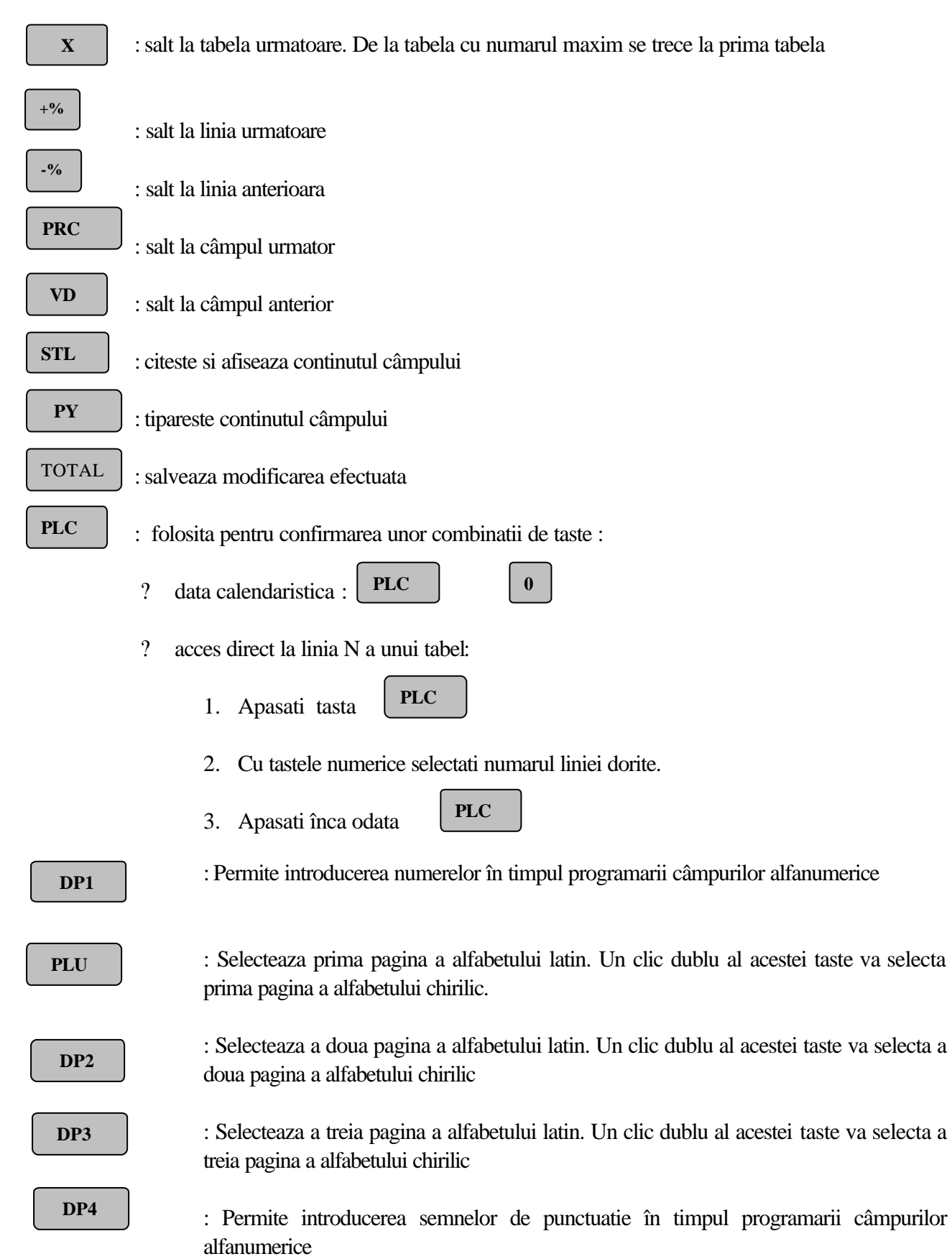

#### **\*Taste de informatii (tastele numerice plus DP1 – DP7)**

Literele si semnele de punctuatie ale alfabetului latin si chirilic sunt programate pe câte trei pagini si sunt introduse cu ajutorul tastelor de informatii. Cu tasta  $\left\{ c \right\}$  c duce caracterul - spatiu

Prima pagina a alfabetului latin ( tasta PLU- afisaj: **-**):

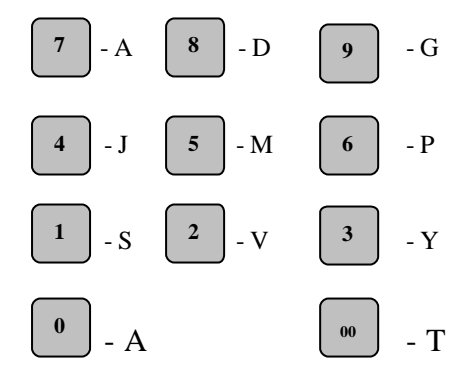

Pagina doua a alfabetului latin (tastele < > si DP2 - afisaj: **=**):

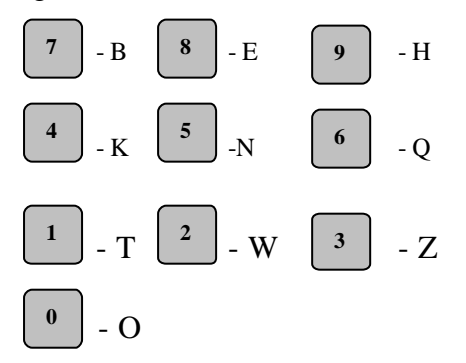

Pagina treia a alfabetului latin (tastele < > si DP3 - afisaj: ?):

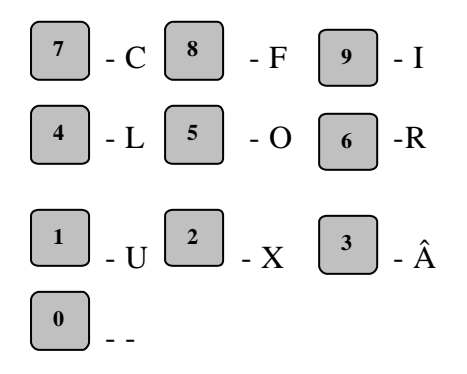

Numere (tastele < > si G1 - afisaj: | ):

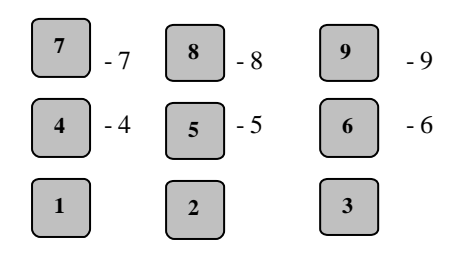

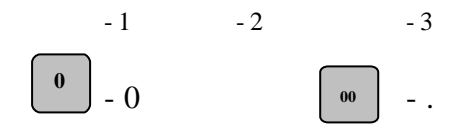

Semne de punctuatie (tastele < > si DP4 - afisaj: || ):

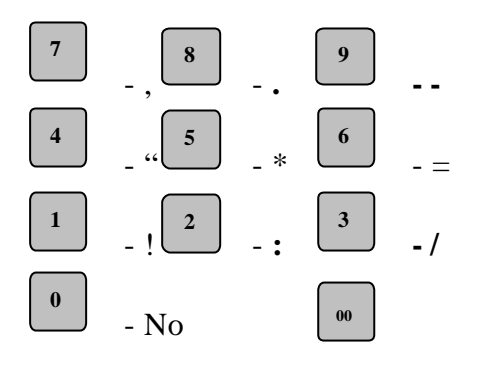

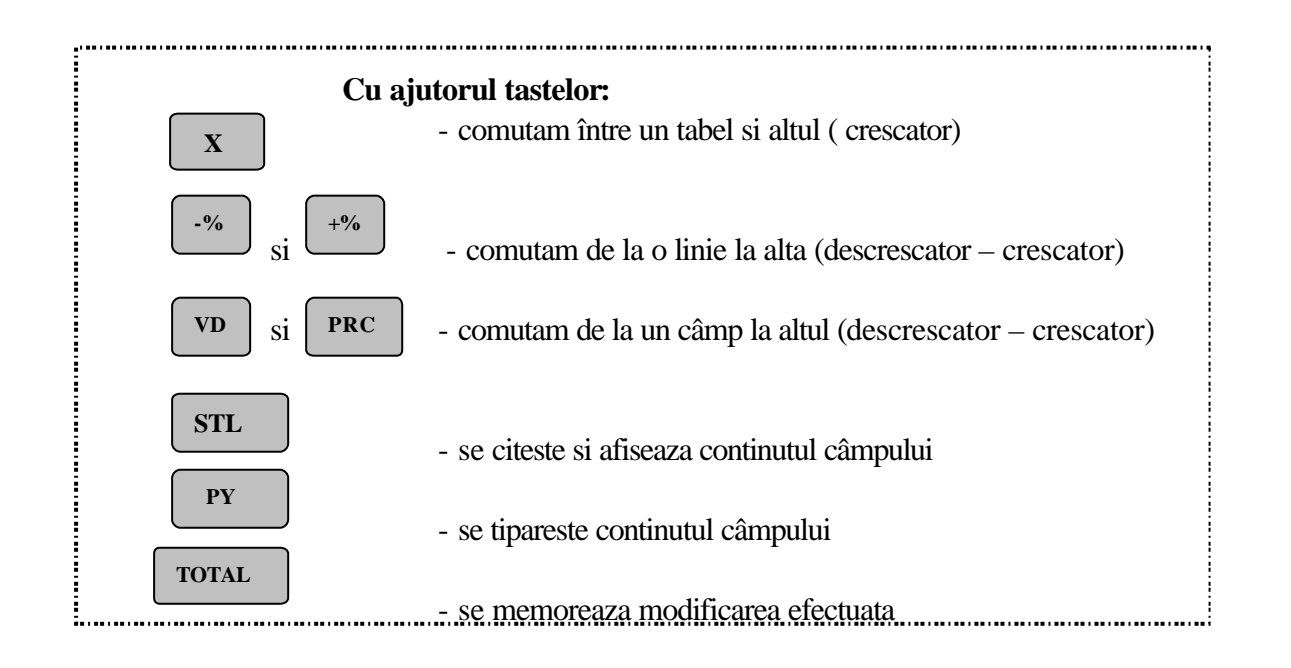

# **3. Programarea memoriei operative (PGM,1)**

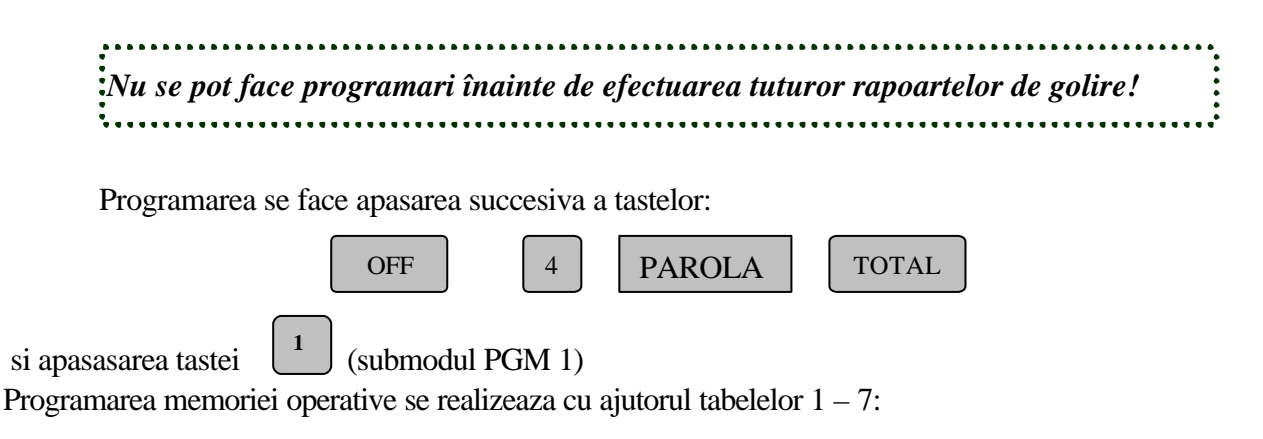

- ? Tabel 1 : Articole
- ? Tabel 2 : Organizare magazin
- ? Tabel 3 : Operatori
- ? Tabel 4 : Parametrii tastelor +% si -%
- ? Tabel 5 : Formatul bonului client
- ? Tabel 6 : Antetul bonurilor
- ? Tabel 7 : Ceas/calendar
- 1. Tastati secventa pentru modul PGM. Daca ECR a efectuat golirea zilnica afisajul va arata

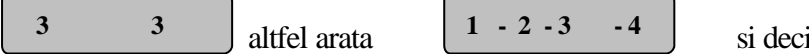

golirea zilnica.

2. Apasati tasta numerica  $\begin{bmatrix} 1 \\ 1 \end{bmatrix}$  pentru selectarea modului 1 (PGM,1). Afisajul va indica: **1** 

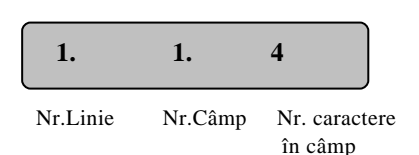

3. În acest mod s-a ajuns la primul câmp al primei linii a tabelului nr. 1 (Articole) în care se pot introduce maxim 4 caractere.

Tabelul nr. 1 contine 2400 linii (1700 când se lucreaza în modul restaurant: Tabelul 2 câmpul 2 = 2), fiecare linie fiind echivalenta unui articol. O linie contine 11 câmpuri, adica sunt 11 parametrii pentru fiecare articol.

Nota – Toate câmpurile primelor 8 linii ale tabelului pot fi modificate cu exceptia câmpului 5 "departament". Modificarea valorii acestui câmp este interzisa deoarece numele primelor 8 PLU se presupun a fi numele departamentelor la care se vor asocia si celelalte PLU cu valori mai mari de 8 . Valorile implicit programate pentru câmpul 8 "Flag" a acestor PLU sunt egale cu 1. Aceasta înseamna ca este posibila vânzare oricaruia din aceste PLU fie cu pretul programat fie cu pret introdus direct de casier în momentul vânzarii. Primele 7 departamente pot fi accesate direct cu tastele DP1- DP7, celelalte putând fi accesate cu tasta PLU si cod ( de ex. cod–8).

Înscrierea valorii "0" în câmpurile 8 "Flag" si 3 "Pret" a oricarui PLU va însemna ca aceste articole vor fi interzise vânzarii având caracteristica de pret preînregistrat cu valoarea zero. Aceasta permite însa înscrierea numelui PLU, codului, departamentului, grupei de articole, TVA, codului de bare, putând ulterior în modul Z3 sa se faca modificare de pret fara a fi necesara operatia de golire. În vederea tiparirii pe bonul client al unui articol sub forma: denumire articol, cantitate, pret unitar, valoarea introdusa de la tastatura pentru articolul vândut este considerata a fi pretul sau unitar. Articolele ce se programeaza începând cu linia 9 sunt articole PLU, au implicit codul PLU zero si pot fi programate cu orice valoare între 9 si 9999 indiferent de numarul liniei în care se memoreaza*.* (Implicit se refera la valorile cu care se programeaza câmpurile dupa o operatie de RESET RAM).

trebuie mai întâi facuta

# **Tabelul Nr.1 Articole – PLU**

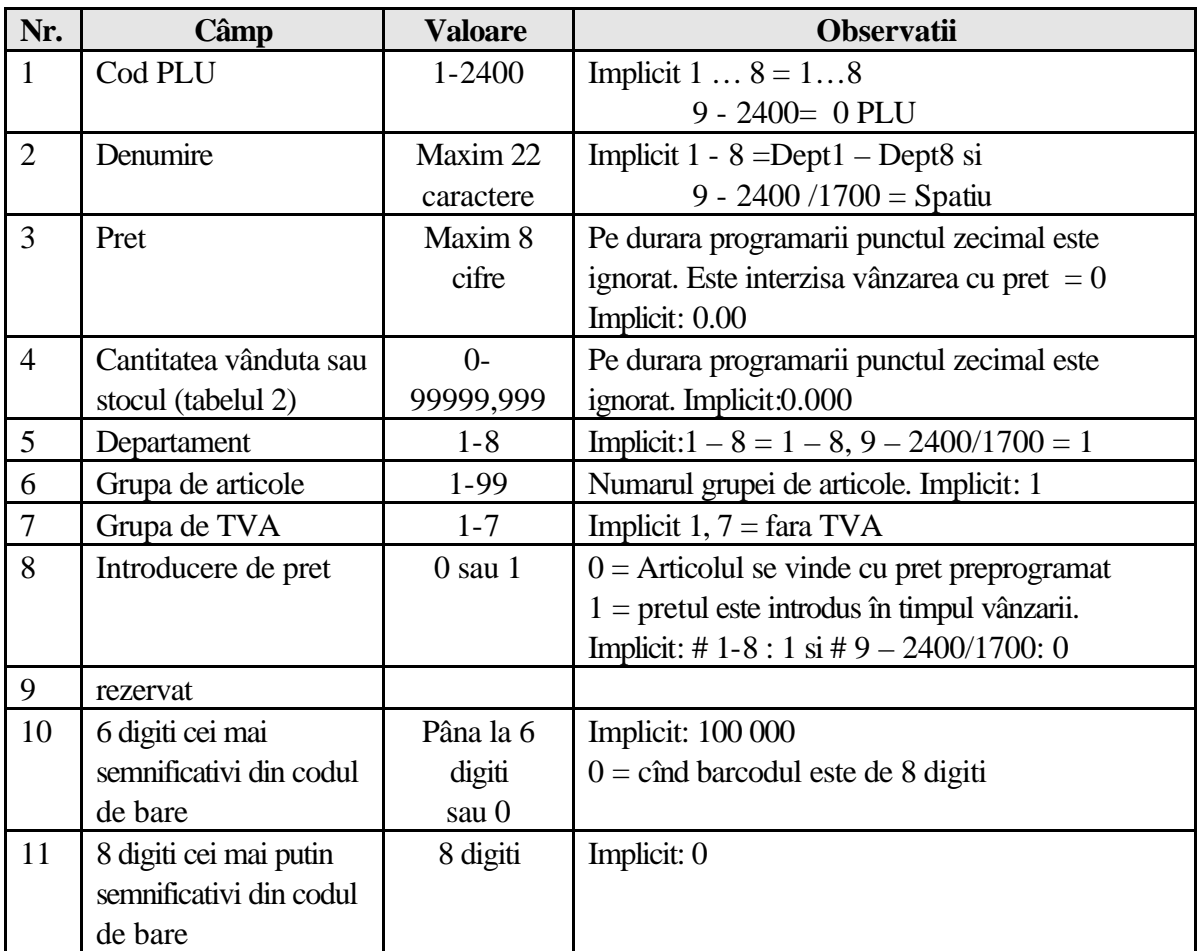

### **Contine 2400/1700 linii: fiecare linie are 11 câmpuri**

**Atentie** Semnul (\*) specifica: pentru a afla datele înscrise si a tipari la imprimanta valoarea

 $c$ âmpului se apasa tastele  $\begin{array}{c} \boxed{\text{STL}} \end{array}$ 

**STREED STREED STREED ST** 

**TOTAL** 

Pentru înregistrarea modificarii se apasa tasta

**1 5** 

De exemplu, daca trebuie sa introduceti articolul PLU Cod 15 = "Bec", Pret =1200, grupa de taxe 2, grupul de articole 3, vânzare la departamentul 1, cantitate vânduta de 500 bucati si fara cod de bare:

1. Apasati tasta  $\begin{bmatrix} +\% & \end{bmatrix}$  de 9 ori pentru a ajunge la linia 9 a tabelului. **+%** 

 **9. 1. 4** 

- 2. Afisajul va indica:
- 

3. Apasati  $\begin{bmatrix} 1 & 1 & 5 \end{bmatrix}$  pentru codul PLU , (\*)

4. Apasati **PRC** pentru a va deplasa la câmpul urmator (nume). Afisajul va indica:

 **9. 2. 22** 

5. Pentru programarea numelui articolului folositi tastele:

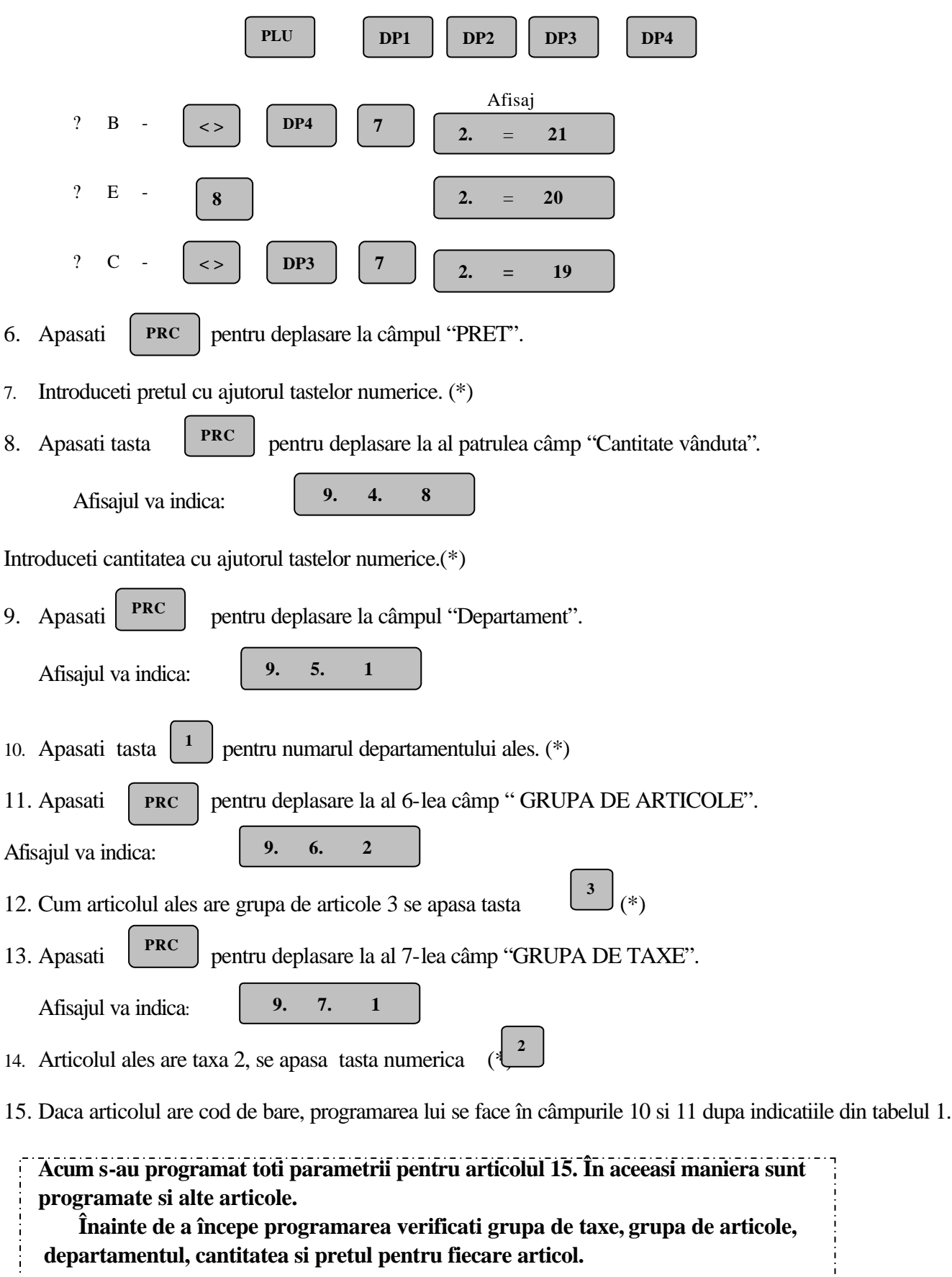

 **departamentul, cantitatea si pretul pentru fiecare articol.**

 $\frac{1}{1}$ 

## Tabela nr.2 Organizare magazin

## **Contine 1 linie cu 9 câmpuri**

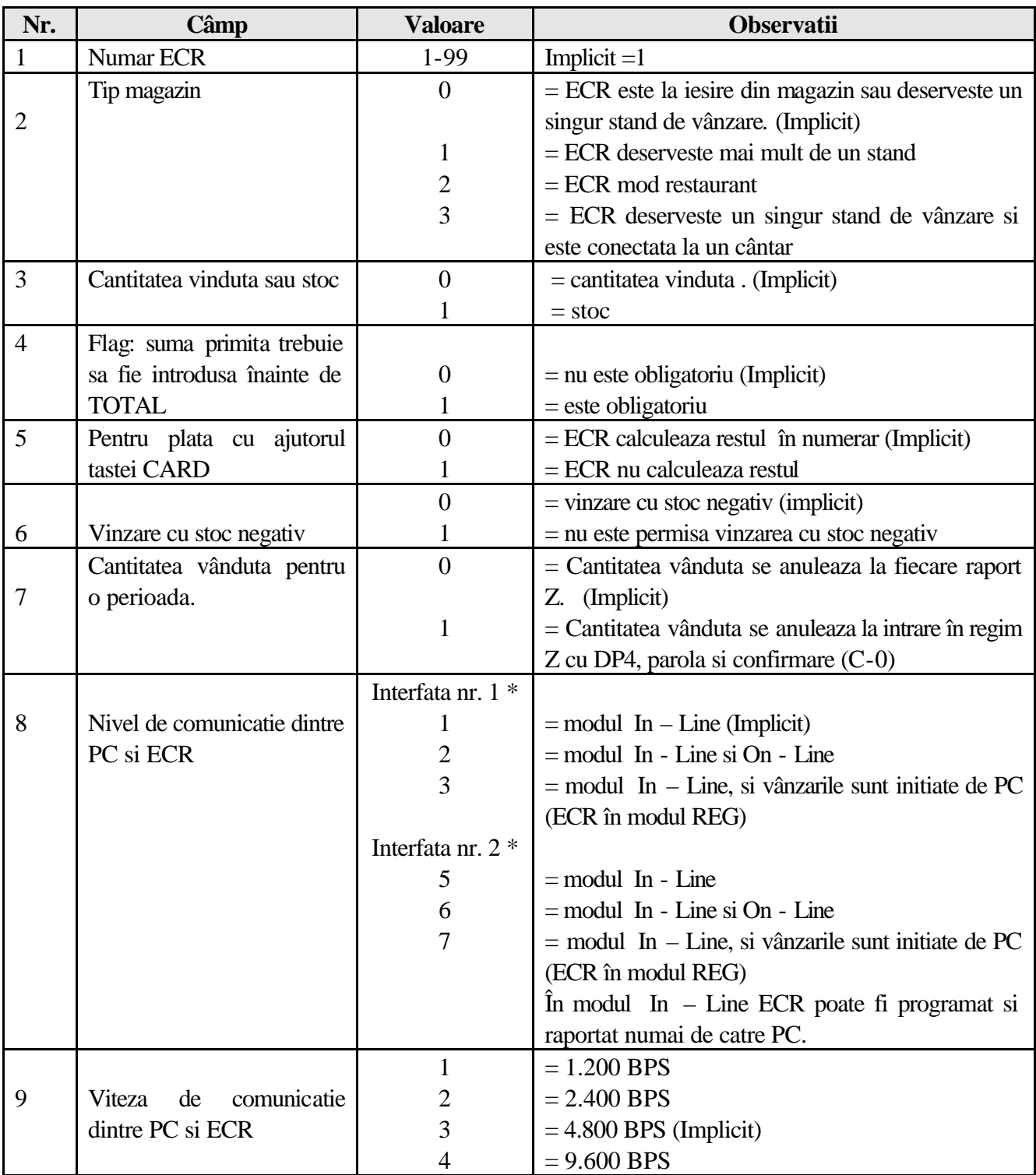

? Interfata nr. 1 este pentru conectare la PC, scanner si cântar. Interfata nr. 2 este pentru conectare la display text, terminal de banca si cititor de cartele de identificare casier.

## **Programarea pentru tabela 2:**

1. Introduceti modul de lucru PGM, parola (ECR trebuie sa fi realizat operatia de golire). Apasati tasta pentru selectarea modului PGM,1. Afisajul va indica:

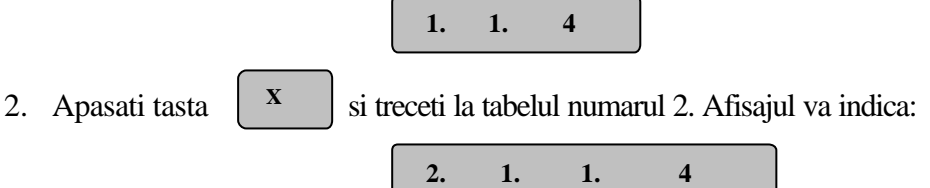

- 3. Câmpul numarul 1 contine adresa logica a ECR (1- 99), adica adresa de identificare în cazul cand sunt mai multe ECR în magazin. Daca exista un singur ECR în magazin treceti la câmpul 2 "Tip de organizare magazin".
- 4. Apasati <sup>PRC</sup> pentru a trece la al doilea câmp. Sa presupunem ca ECR este instalat la iesirea **PRC**

unui magazin cu autoservire. Apasati tasta (\*) **0**

5. Apasati **PRC** pentru a trece la câmpul 3. Acest câmp memoreaza parametrii pentru **PRC**

Cantitate, daca este cea vanduta sau stocul. Afisajul va indica: Daca se doreste sa se lucreze cu stoc intoduceti 1 (\*). 6. Apasati  $\begin{bmatrix} \nPRC \n\end{bmatrix}$  si treceti la câmpul 4. Afisajul va indica:  $\begin{bmatrix} 2.1.4.1 \end{bmatrix}$ 7. Apasati tasta 1 daca doriti ca suma primita de la client trebuie obligatoriu introdusa (\*) 8. Apasati pentru deplasare la câmpul 5, plata cu ajutorul tastei PY Afisajul va indica: 9. Implicit este 0. Daca doriti sa modificati apasati În acest caz restul nu va fi calculat si se va raporta întreaga suma platita cu mijlocul de plata ales cu tasta PY. (\*) 10. Apasati  $\begin{bmatrix} \text{PRC} \\ \text{pentru a tree} \end{bmatrix}$  a trece la câmpul 6. Afisajul va indica: 11. Apasati  $\begin{vmatrix} 1 \end{vmatrix}$  daca doriti sa nu lucrati cu cantitati negative. În acest mod cand se incearca vinderea unui articol, ECR indica eroare. 12. Apasati **PRC** pentru a trece la câmpul 7. Afisajul va indica:  $\begin{bmatrix} 2. & 1. & 7. & 1 \end{bmatrix}$  **2. 1. 3. 1 PRC 2. 1. 5. 1 PRC 2. 1. 6. 1 1**

Câmpul 7 este folosit pentru a stabili cand se va face golirea cantitatii.

Daca apasati tasta  $\begin{bmatrix} 0 \\ \end{bmatrix}$  cantitatea vânduta se va anula la fiecare raport Z (\*) **0**

## **Tabela nr. 3 Operatori**

#### **Contine 30 linii, fiecare având 2 cimpuri.**

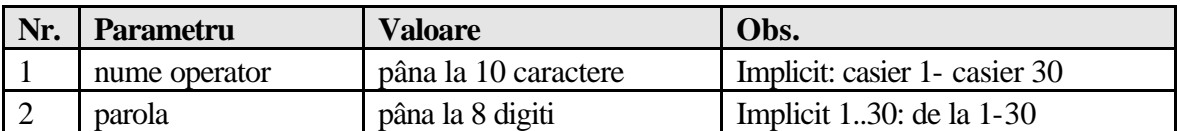

#### **Programare "Operatori"**

1. Introduceti modul de lucru PGM si parola (ECR trebuie sa fi executat operatia de golire). Afisajul va indica:

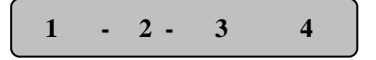

Aceasta înseamna ca ECR este gata de programare, altfel trebuie executata operatia de golire.

2. Parametrii operatorilor sunt programati în tabelul nr. 3. El are 30 de linii, adica pot fi înregistrati pâna la 30 operatori.

Fiecare linie consta din doua câmpuri, unul pentru numele operatorului si unul pentru parola sa.

- 3. Apasati tasta din modul de lucru PGM, 1. Afisajul va indica:  $\begin{vmatrix} 1 & 1 \\ 1 & 1 \end{vmatrix}$ 4. În continuare apasati tasta  $\begin{bmatrix} X \\ y \end{bmatrix}$  bua ori pentru a ajunge la tabelul 3. Afisajul va indica: **1 1 1. 4 X 3. 1. 1. 10**
- 5. Parametrii pentru primul operator vor fi programati in linia 1.

Pentru a trece de la o linie la alta se folosesc tastele:

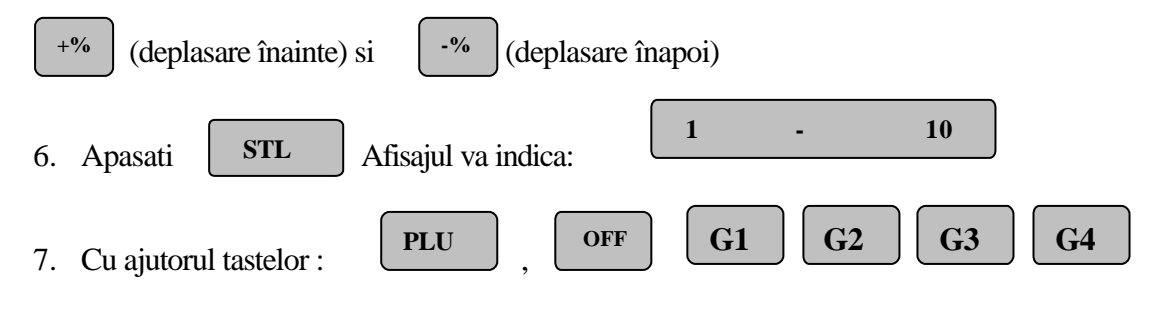

introduceti numele operatorilor. (\*)

- 8. Apasati tasta | PRC | pentru deplasare la câmpul 2 (Parola operator). Afisajul va indica: **PRC 3. 1 2. 8**
- 9. Introduceti parola casierului, de exemplu 12356. (\*)
	- Afisajul va indica:

 **2 12356**

**NOTA**: **Folositi aceasta metoda pentru a adauga sau edita orice intrare din tabela.**

## **Tabelul nr. 4 Patametrii tastelor +% si -%**

**Contine 2 înregistrari: prima referitor la %+ , si a 2-a %-.**

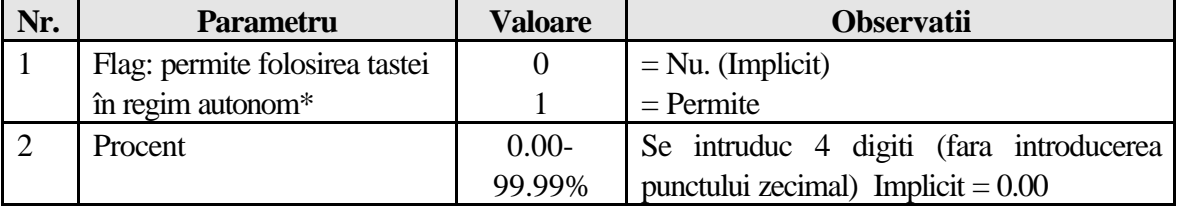

**Nota:** În legatura On-Line cu PC valoarea trebuie sa fie 0 pentru ca tastele %+, %- sunt folosite de catre ECR pentru a întreba PC care este valoarea de majorare sau discount ce o va utiliza.

## **Tabelul nr. 5 Formatul bonului client**

#### **Contine o linie cu 8 câmpuri.**

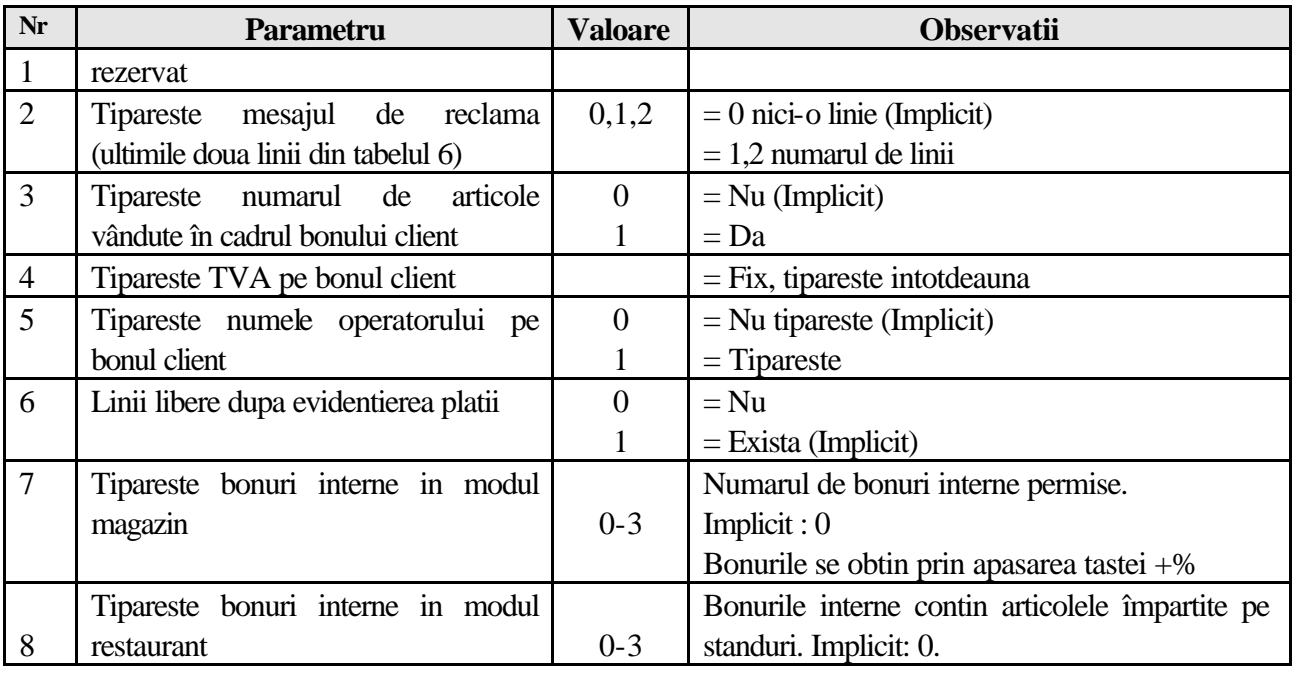

# **Tabelul nr. 6 Antetul bonului client**

### **Contine 6 linii (4 pentru header si 2 pentru footer), fiecare linie are un câmp.**

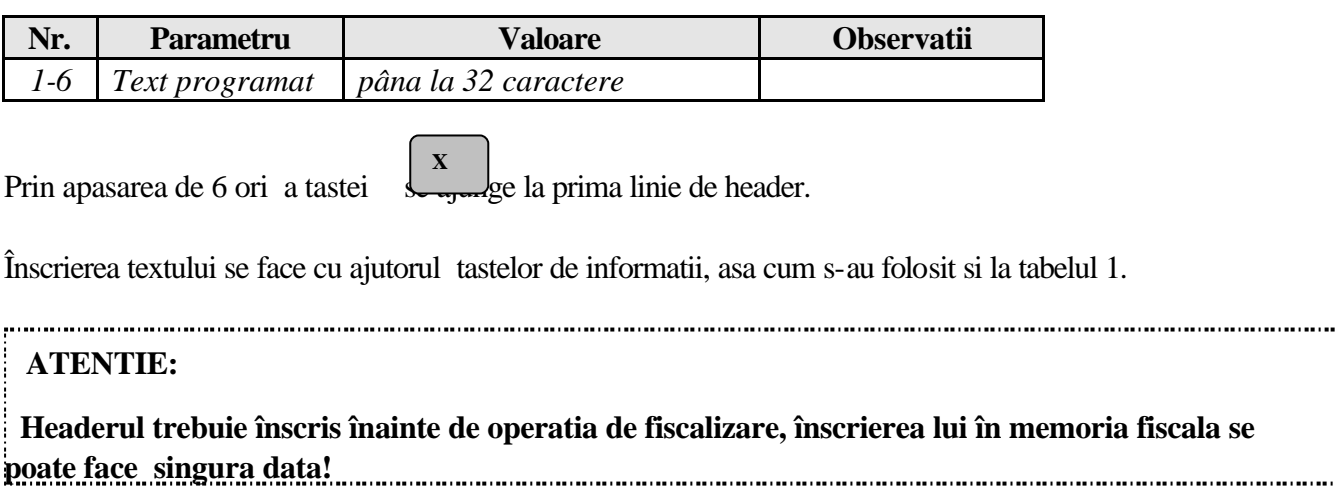

# **Tabelul nr. 7 Ceas/Calendar**

### **Contine 1 linie cu 5 câmpuri.**

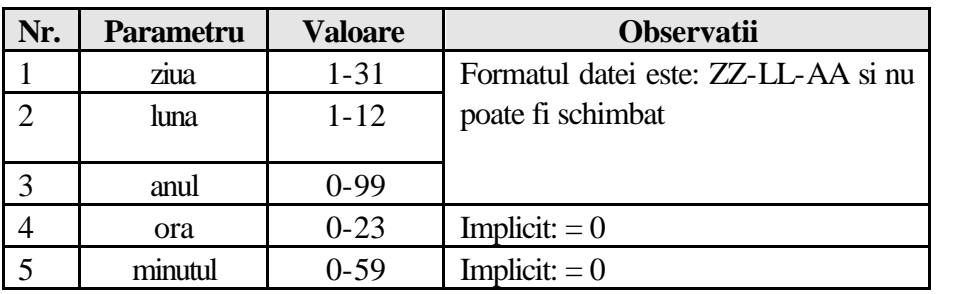

Pentru a ajunge la tabelul 7 se apasa de 7 ori tasta  $\begin{vmatrix} x \\ \xrightarrow{} s \end{vmatrix}$  si se ajunge la prima linie a tabelului 7. Tastele  $\begin{array}{ccc} \text{FEC} & \text{si} & \cup \\ \text{co} & \text{confirma data introduces.} \end{array}$  **X PLC 0**

# **4. Modul de programare a memoriei fiscale (PGM,2)**

*Nu se pot face programari înainte de efectuarea tuturor rapoartelor de golire!*

Programarea **ECR** se face în modul de lucru **PGM** si apasarea tastei .

**2**

Parametrii sunt cuprinsi în 4 tabele.

*Primele 3 tabele sunt accesibile numai operatorului de service. Antetul bonurilor fiscale se înscrie o singura data în memoria fiscala când se executa operatia de fiscalizare. O eroare de programare este ireversibila, de aceea nu se face decât de personal autorizat!*

1

Tastele STL si PY permit afisarea, respectiv tiparirea câmpurilor.

# **Tabelul nr. 1 Programarea seriei fiscale (cifre)**

Se poate efectua numai de catre operatorul de service. **Tabelul nr. 2 Programarea seriei fiscale (litere)**

Se poate efectua numai de catre operatorul de service.

# **Tabelul nr. 3 Programarea codului fiscal**

Se poate efectua numai de catre operatorul de service.

# **Tabelul nr. 4 grupa de taxe**

**Contine 1 linie si 18 coloane dupa cum urmeaza:**

| Nr.            | <b>Parametru</b>        | <b>Valoare</b>     | <b>Observatii</b>            |
|----------------|-------------------------|--------------------|------------------------------|
| $\mathbf{1}$   | Flag: Taxa A            | $\theta$           | $=$ nefolosit                |
|                |                         |                    | $=$ folosit (Implicit)       |
| $\overline{2}$ | Flag: Taxa B            | $\overline{0}$     | $=$ nefolosit                |
|                |                         |                    | $=$ folosit (Implicit)       |
| 3              | Flag Taxa C             | $\theta$           | $=$ nefolosit                |
|                |                         | 1                  | $=$ folosit (Implicit)       |
| $\overline{4}$ | Flag: Taxa D            | $\overline{0}$     | $=$ nefolosit (Implicit)     |
|                |                         |                    | $=$ folosit                  |
| 5              | Flag: Taxa E            | $\overline{0}$     | $=$ nefolosit (Implicit)     |
|                |                         |                    | $=$ folosit                  |
| 6              | Flag: Taxa F            | $\overline{0}$     | $=$ nefolosit (Implicit)     |
|                |                         | 1                  | $=$ folosit                  |
| $\overline{7}$ | Flag: Taxa G=Fara TVA   |                    |                              |
|                |                         | 1                  | (Fix)                        |
| 8              | Rezervat                |                    |                              |
| 9              | Taxa A este %           | 0.00-99.99         | Nu se introduce              |
| 10             | Taxa B este %           | 0.00-99.99         | punctul zecimal              |
| 11             | Taxa C este %           | 0.00-99.99         |                              |
| 12             | Taxa D este %           | 0.00-99.99         |                              |
| 13             | Taxa E este %           | 0.00-99.99         |                              |
| 14             | Taxa F este %           | 0.00-99.99         |                              |
| 15             | Taxa G este %           | $0.00 - 0.00$ fixa |                              |
| 16             | Rezervat                |                    |                              |
| 17             | Rezervat                |                    |                              |
| 18             | Flag: Numar de zecimale | $\boldsymbol{0}$   | $=$ fara zecimale (Implicit) |

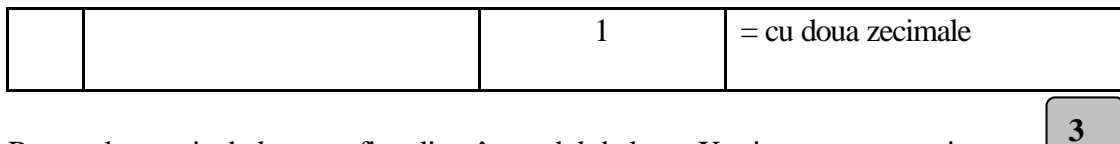

Raportul acestei tabele poate fi realizat în modul de lucru X prin apasarea tastei

Daca ECR este în modul de lucru fiscal, pentru memorarea modifificarilor de TVA trebuie apasata

tasta  $\boxed{\text{PLC}}$  Afisajul indica  $\boxed{\text{C - 0}}$ , selectia lui "0" va face înscrierea noilor cote de TVA în memoria fiscala. **A** fisajul indica

## 3. **Reset RAM**

Aceasta operatie poate fi realizata numai de personalul de service.

# **VI. MODUL DE ÎNREGISTRARE A VÂNZARILOR (REG)**

## **1. Intrarea în regimul de înregistrare vânzari**

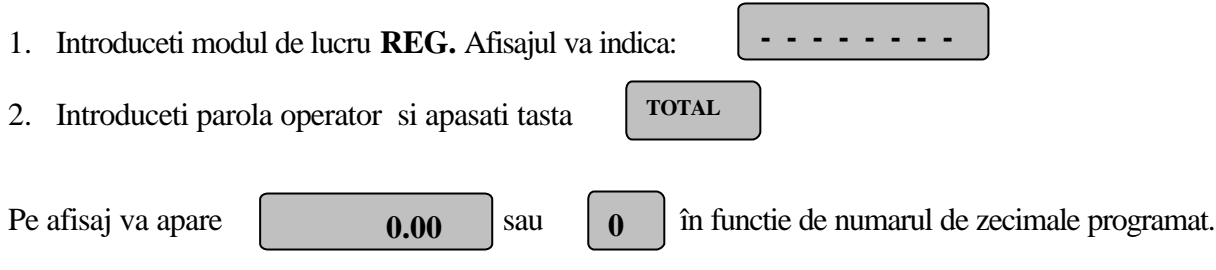

Acum ECR este gata sa fie folosit în regimul de vânzari.

Mentiune: Punctul 2 se înlocuieste cu citirea cartelei de identificare operator daca la ECR este legat cu un cititor de acest tip. Acest lucru se recomanda mai ales în regim restaurant.

# **2. Functiile tastelor în modul de înregistrare vânzari:**

### **Taste de functii**

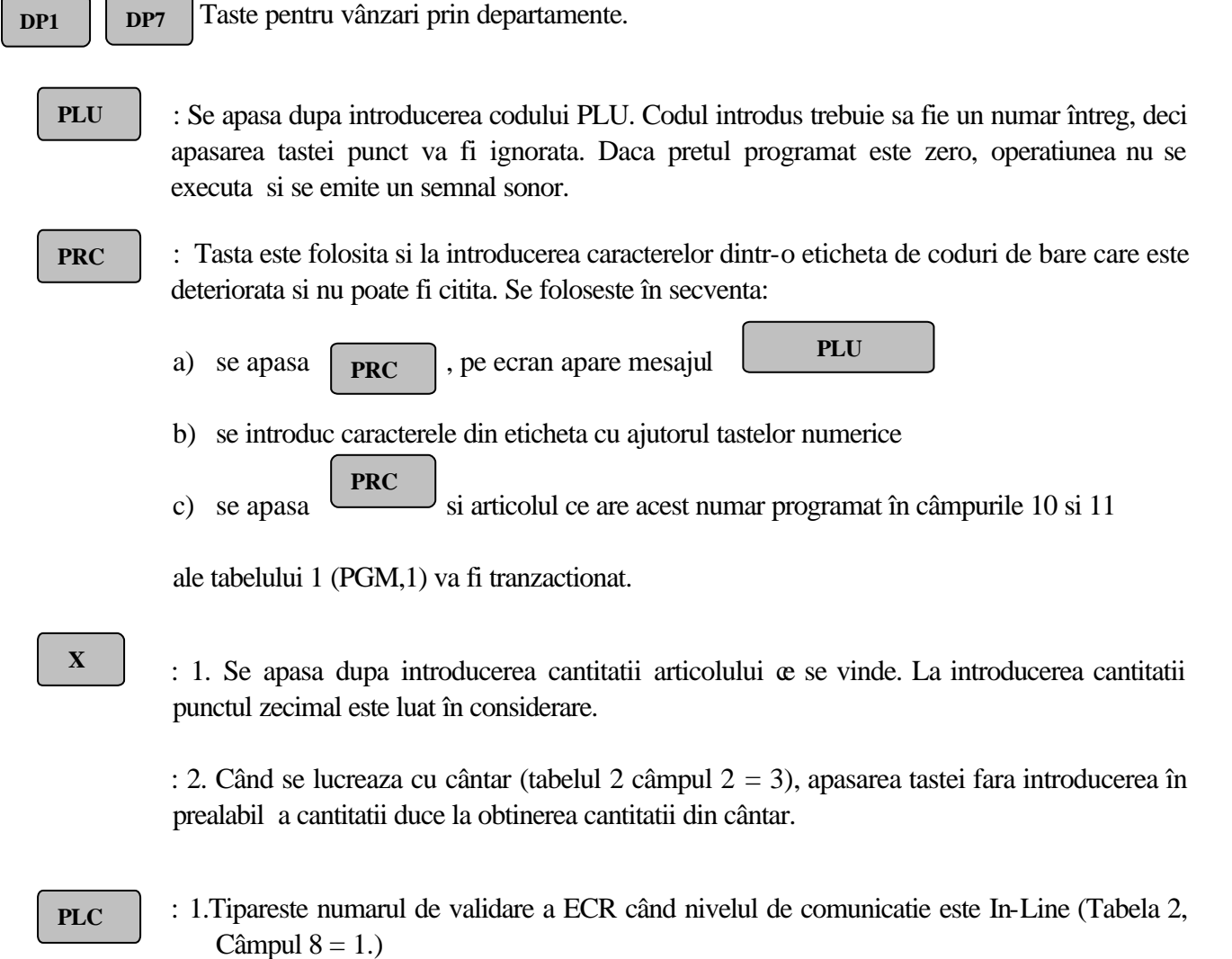

: 2. În cazul când ECR este programat sa lucreze în modul "restaurant" aceasta tasta este apasata dupa introducerea numarului mesei.

: Prin apasarea acestei taste imediat dupa înregistrarea unui articol, vânzarea este voidata*.* Apasarea tastei în mod consecutiv poate duce la conditia de anulare a tuturor vânzarilor. Daca se doreste voidarea unui articol ce deja a fost vândut, dar bonul **VD**

client nu s-a terminat, se apasa tastele  $\begin{vmatrix} \cdot & \cdot & \cdot \\ \cdot & \cdot & \cdot \\ \cdot & \cdot & \cdot \end{vmatrix}$  VD bi se introduce din nou aceeasi vânzare. Aceasta operatie nu poate fi facuta daca vânzarea nu este repetata exact. Pe bonul client si în rapoarte operatia este indicata prin " *Voidare*".  **C VD**

- **C**
- : 1. Anuleaza cifrele introduse (înainte de apasarea unei taste operationale)
- : 2. Anuleaza erorile care apar la tastarea unei secvente incorecte
- : 3. La rapoarte când se afiseaza optiunea C sau 0
- **STL**
- : 1. Când este apasata indica pe afisaj suma intermediara de plata

: 2. Atunci când exista interfata suplimentara (tabelul 2 câmp 8=5,6,7) pentru conectare cu display text, introducerea de numar urmata de apasarea acestei taste duce la pozitionarea pe codul PLU conform numarului introdus.

Cu tastele +%, -% se trece la rândul urmator sau anterior din tabelul de articole (1). Apasarea tastei PLU duce la vânzarea articolului respectiv. Modul acesta de lucru pe display text este comod si rapid la operare.

### **TOTAL**

: Când se apasa, se termina bonul client evidentiind plata în numerar. Daca înainte de apasarea tastei este introdusa suma pe care o da clientul, pe bon se tipareste suma si restul. Acest lucru este obligatoriu daca în tabelul 2, câmpul  $4 = 1$ . Sertarul se deschide daca în tabelul 2, câmpul  $3 = 1$ .

 **PY**

: Aceasta tasta este folosita pentru trei feluri de plati. La apasarea tastei dupa introducerea sumei data de client se afiseaza:  **1 - 2**

La apasarea tastei 1 plata se face cu CEC, la 2 cu cupon.

Apasarea tastei fara introducere de suma în prealabil marcheaza plata cu carti de credit. Ca sa fie facuta plata este necesar ca ECR sa fie în regim On-Line cu PC si sa primeasca OK platii din PC. Este posibila folosirea unui PIN (nr. de identificare client). Modul de plata depinde de înregistrarea cartii posesorului si sistemului de sustinere a platii. Este posibila folosirea cititorului de carduri, carduri cu numere de înregistrare, card admis de terminalul bancar si altele.

Se admite si plata mixta. La introducerea unei parti din suma datorata si apasarea tastei respective de plata, se tipareste suma si modul de plata iar pe afisaj apare restul de plata.

: 1. Este activa doar daca în tabelul 4 linia 1 câmpul 2 este egal cu 1. Prin apasarea ei se aduna adosul în % la suma ultimului articol din bon sau (dupa

**STL**

apasarea tastei  $\begin{bmatrix} \text{STL} \\ \text{I} \end{bmatrix}$  la suma intermediara (Când în tabelul 2, câmpul 2 = 0,1,3).

: 2. Aduna adaosul % la nota de plata, în regim restaurant (Tabelul 2 câmpul 2=2). Daca nu este introdusa anterior apasarii tastei nici-o valoare de procent se va utiliza valoarea procentuala programata (Tabela Nr. 4, Câmp 2) *.*

: 3. La inceputul bonului tastata dupa o suma, tipareste un bon nefiscal ce evidentiaza sume introduse in sertar.

**-%**

: 1. Este activa doar daca în tabelul 4 linia 2 câmpul 2 este egal cu 1. Prin apasarea ei se scade discountul în % din suma ultimului articol din bon sau (dupa

apasarea tastei  $\begin{bmatrix} \text{STL} \\ \text{I} \end{bmatrix}$  ) la suma intermediara (Când în tabelul 2 câmpul 2 = 0,1,3). **STL**

: 2. Scade discountul % la nota de plata, în regim restaurant (Tabelul 2 câmpul 2=2). Daca nu este introdusa anterior apasarii tastei nici-o valoare de procent se va utiliza valoarea procentuala programata (Tabela Nr. 4, Câmp 2) .

:3. La inceputul bonului tastata dupa o suma, tipareste un bon nefiscal ce evidentiaza sume extrase din sertar.

### **Taste de informatii (tastele numerice si DP1-DP7)**

Tastele de informatii sunt folosite pentru introducere:

- ? Pret articol PLU.
- ? Cod articol PLU*.*
- ? Cantitate articol PLU. Punctul zecimal poate fi introdus*.*

**NOTA: 1. Daca o operatie aritmetica ce urmeaza a fi executata duce la o depasire în unul din registrele zilnice sau în cele folosite în timpul unui bon (valoare peste 999 999 999), ECR va tipari mesajul "DEPASIRE" si va cere executarea operatiei de golire înainte de a continua orice tranzactie.**

**2. Daca produsul dintre pretul unui articol si cantitate este mai mare de 999 999 999,** 

**C**

 **afisajul va indica eroare. În acest caz apasati tasta** 

## **3. Formatul bonului client eliberat în timpul vânzarii**

Formatul bonului client depinde de datele programate în Tabelul Nr.5

În partea dreapta a bonului client, unde este mentionata valoarea totala a articolului, este tiparit simbolul uneia din grupele de taxe A,B,C,D,E,F,- (fara TVA). Simbolul corespunde grupei de TVA din care face parte articolul. Atunci când un rând este rezultat ca urmare a unei operatii de discount sau majorare, simbolul \* înseamna ca si acel rând este supus impozitului respectiv.

Pe rânduri separate pentru fiecare înregistrare se tipareste: numele articolului, pretul unitar, cantitatea, valoarea rezultata si simbolul grupei de TVA de care apartine articolul. Daca în Tabelul 5 câmpul 3=1 pe bon se scrie si numarul de articole tranzactionate,

## **Exemple de înregistrari tranzactii** (numar de zecimale zero)

1. Pentru înregistrarea unui articol cu numarul de PLU 12:

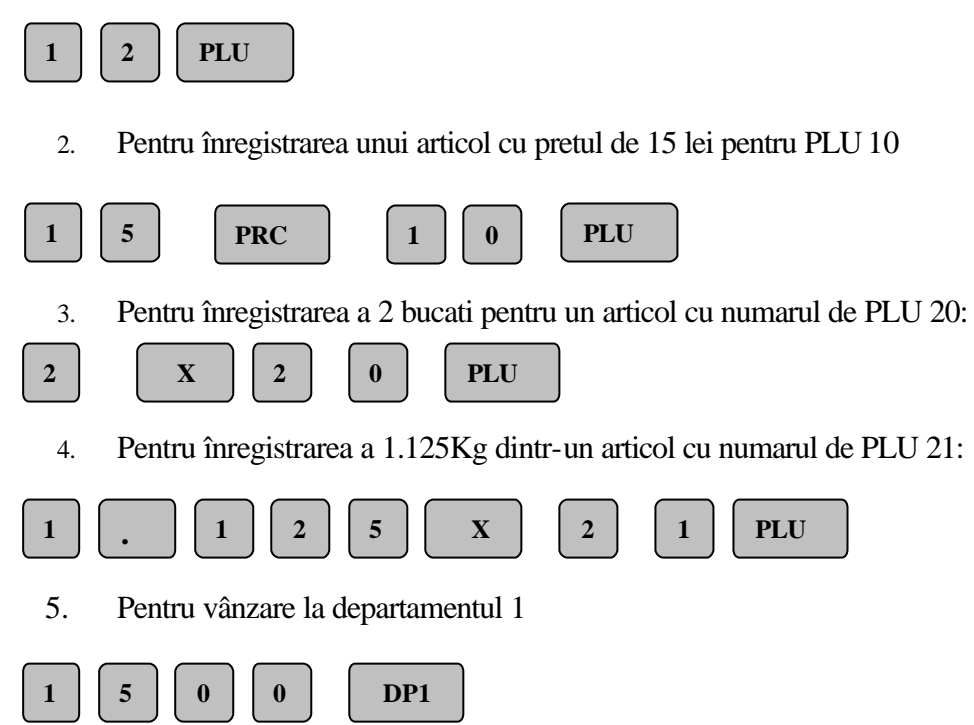

# **4. Înregistrare în modul de organizare restaurant**

În acest regim din cele 199 de mese admise pot fi deschise simultan pâna la 63 de note de plata plus o comanda ce va fi închisa imediat fara sa poata fi redeschisa mai târziu. Fiecare nota de plata poate contine pâna la 46 înregistrari de articole. Pentru a lucra în modul restaurant în Tabelul Nr. 2, câmpul 2 trebuie sa contina 2

? Selectati modul de lucru REG.

? Introduceti parola (de ex. 1):  $\begin{bmatrix} 1 \\ 1 \end{bmatrix}$  **TOTAL** sau cititi cartela de identificare **1 TOTAL**

Pentru fiecare client se poate deschide o nota de plata în care sa se înregistreze continu diverse comenzi . Deschiderea notei de plata se face prin selectarea numarului de masa si optional numarul clientului din masa respectiva.

De exemplu pentru deschiderea mesei numarul 5 se apasa:

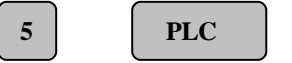

De exemplu pentru clientul 3 de la masa 12, se apasa:

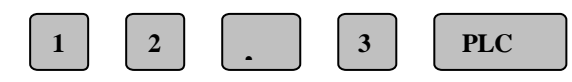

Pe afisaj apare numarul mesei, numarul clientului si numarul notei de plata. La deschidere de nota de plata noua numarul comenzii este 1. Pe bon se imprima COMANDA si numarul comenzii. Se

introduc articolele din comanda si se apasa tasta  $\begin{array}{|c|c|c|c|c|c|} \hline \text{TourAL} & \text{Number of the complete domain.} \hline \end{array}$ bonul clientului se tipareste suma ultimei comenzi si suma totala din toate comenzile. Dupa tiparirea bonului pentru o comanda pot fi tiparite si bonuri interne de serviciu (daca numarul bonurilor interne programat în Tabelul Nr. 5 în câmpul 8 este mai mare decât zero, PGM,1). Pentru fiecare loc de destinatie se tipareste numarul de bonuri înscris în tabel. Aceste bonuri contin articolele separate dupa locul primirii articolului (bucatarie, bar etc.). Locul destinatiei este cel care a fost programat ca numar de departament pentru articolul respectiv în Tabelul nr 1 (PGM,1).  **TOTAL**

La închiderea comenzilor, pentru emiterea notei fiscala de plata, dupa identificarea ospatarului, înainte de a introduce numarul mesei si numarul clientului,

ospatarul trebuie sa apese tasta

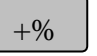

 Pentru emiterea unei note ce însumeaza toate comenzile, în vederea înstiintarii clientului de sumarul comenzilor date, dupa identificarea ospatarului, înainte de a introduce numarul mesei si numarul clientului, ospatarul trebuie sa apese tasta  $-9/0$ 

Înainte de a finalza o nota de plata este posibila voidarea cu succesiunea de taste:

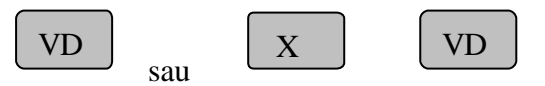

Actiunea operatiei de voidare în nota de plata este similara cu cea din bonul realizat când organizarea ECR este mod magazin.

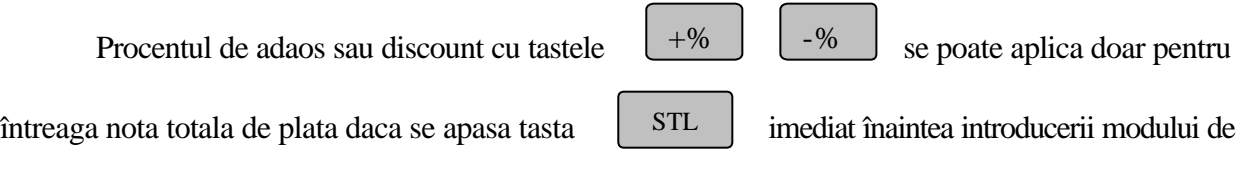

plata. Modurile de operare pentru introducerea si scoaterea sumelor din sertar precum si plata cu toate mijloacele de plata sunt identice cu cele ce au fost evidentiate la organizarea în modul magazin.

# **Comenzi rapide**

Pentru a realiza comenzi rapide se poate apasa tasta dupa introducerea articolelor, fara a mai introduce numarul mesei. Nota de plata se elibereaza imediat dupa înregistrare. Acest mod de lucru este folosit pentru unul sau doua articole ca tigari sau cafea unde nu este necesara deschiderea unei note de plata intermediara.

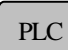

## **VII. MODUL DE RAPORTARE ECR (X,1)**

Pentru a opera în acest introduceti modul de lucru **X**. Apoi apasati tasta

**1**

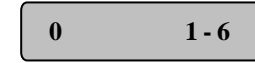

Exista 6 rapoarte diferite:

Afisajul va indica:

**1**

**2**

: **Raport PLU** - ECR va tipari:

? Cod PLU

- ? Valoarea vânzarilor
- ? Grupa de taxe
- ? Nume
- ? Cantitate vânduta

Acest raport listeaza numai PLU-urile a caror cantitate vânduta este diferita de zero. La sfârsitul raportului, se raporteaza cifra totala de afaceri.

- : Raport departamente ECR va tipari:
	- ? Numele departamentului
	- ? Valoarea vânzarilor pe fiecare departament ( diferita de zero)
	- ? Valoarea totala a vânzarilor

: Raport grup de articole - ECR va tipari: **3**

- ? PLU
- ? Valoarea vânzarilor pe grup de articole
- ? Valoarea totala a vânzarilor

: Raport grupe de taxe: **4**

> Fiecare litera corespunde unei grupe de taxa ce a fost activata. La sfârsitul raportului se totalizeaza valorile vânzarilor cumulate pe fiecare grupa de taxa. ECR va tipari:

- ? Taxa activa
- ? Procentul taxei
- ? Valoarea totala pe fiecare taxa

**5**

: Raport operatori - Pentru fiecare operator ECR va tipari:

- ? Numele si numarul fiecarui operator
- ? Numarul de clienti serviti
- ? Valoarea vânzarilor de articole
- ? Valoarea majorarilor
- ? Valoarea micsorarilor
- ? Valoarea totala
- ? Modul de plata si totalul pentru fiecare mod
- ? Totalul pentru toate modurile de plata (1)
- ? Numarul si suma voidarilor înregistrate

La sfârsit raportul totalizeaza sumele pentru toti operatorii. Câmpurile de mai sus nu se tiparesc daca valoarea lor este 0.

#### : Raport general ECR

Acest raport tipareste informatiile din raportul de operatori însumate pentru toti operatorii. El include de asemenea:

- ? Valorile sumelor rezultate în urma operatiilor de majorare si micsorare, precum si de câte ori au fost executate.
- ? Valorile sumelor rezultate în urma operatiilor de introducere si scoatere de sume din sertar, precum si de câte ori au fost executate.

**PRC**

**X**

**PLU**

**6**

### : Raport de preturi diferite de zero

Fiecare litera corespunde unei grupe de taxa activa. La sfârsitul raportului se totalizeaza valorile cumulate pe fiecare taxa. ECR va tipari:

- ? Numarul
- ? Codul
- ? Numele
- ? Pretul

: Raportul cantitatilor vândut diferite de zero

Raportul contine:

- ? Numarul
- ? Codul
- ? Numele
- ? Cantitatea

: Raport parametrii PLU programati (Tabela Nr. 1)

Raportul contine:

- ? Numarul
- ? Codul
- ? Numele
- ? Cantitatea vânduta
- ? Pretul
- ? Numarul departamentului, grupul de articole, grupa de taxe
- ? Flagurile programate pentru PLU-uri
- ? Codul de bare

#### **NOTA**: Oricare din aceste prime 6 rapoarte poate fi selectat în mod separat

prin apasarea uneia din cele 6 taste: **1 6**

#### **Rapoarte periodice de golire:**

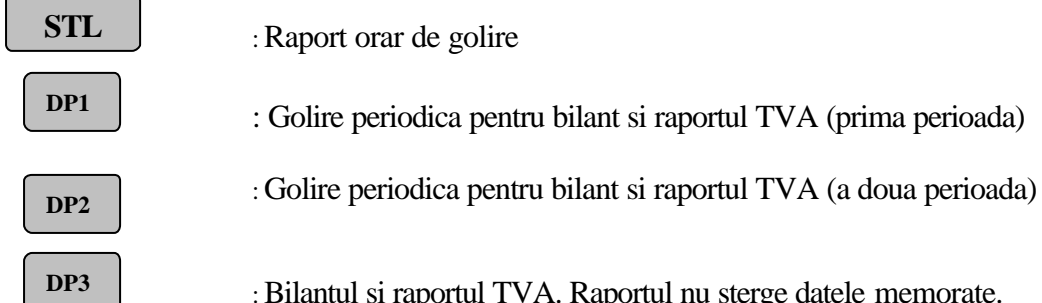

: Bilantul si raportul TVA. Raportul nu sterge datele memorate.

**DP4**

: Raportul de golire a cantitatilor vândute (Tabelul 1, Câmpul 4, daca în Tabelul 2 câmpul 7 este egal cu 2)

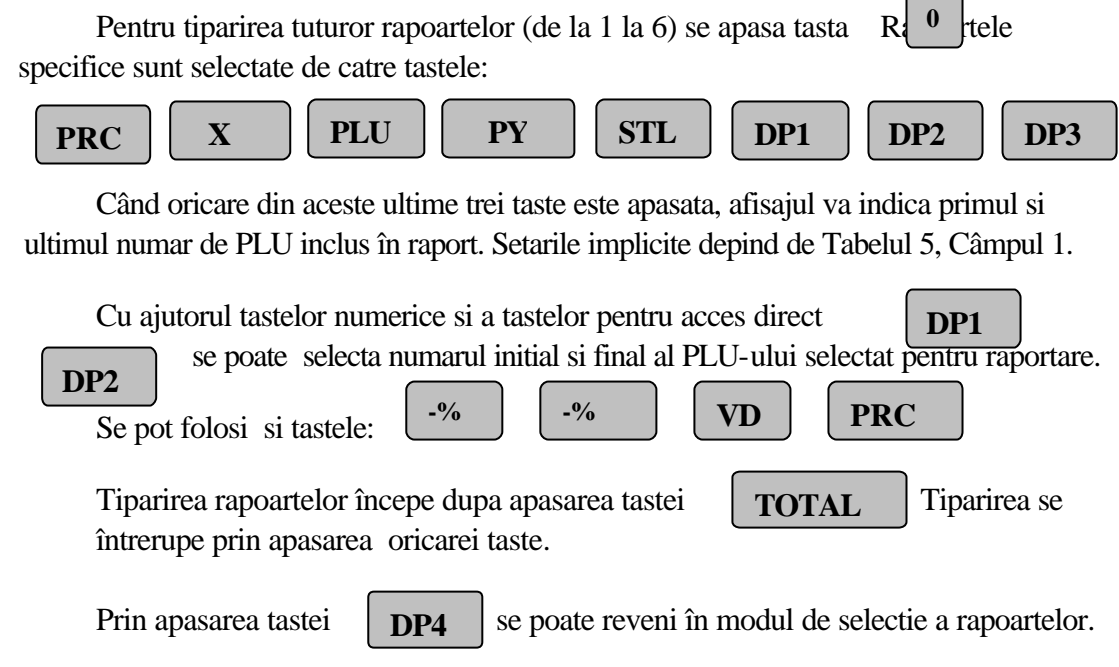

 $\overline{\phantom{0}}$ 

# **VIII. MODUL DE RAPORTARE SI GOLIRE (Z, 1 si Z, 2, G1 si G2)**

## **1. Raportul de închidere zilnica Z, 1**

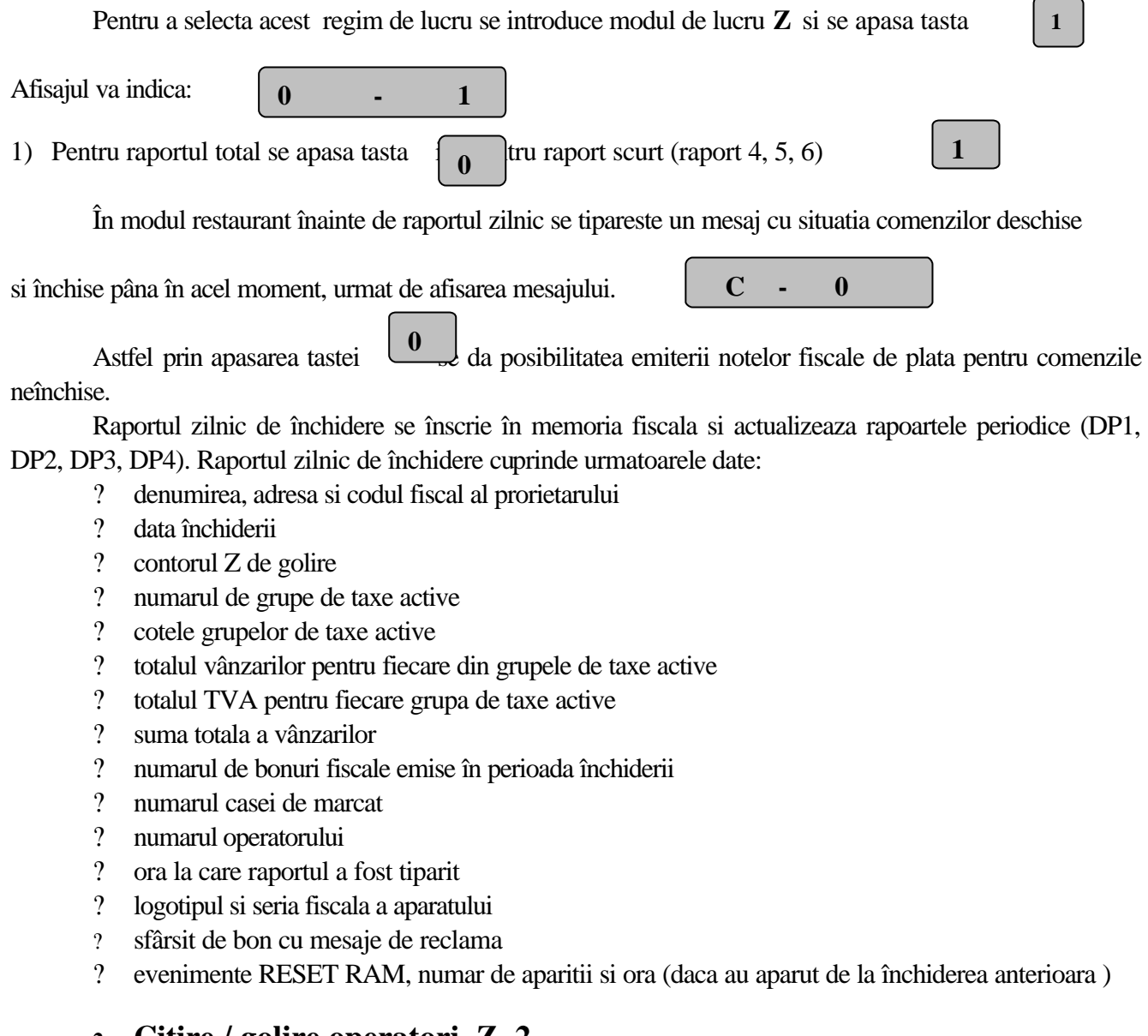

# **2. Citire / golire operatori Z, 2**

1. Când 8 operatori utilizeaza simultan în modul vânzare, nici-un alt operator nu mai poate folosi acest mod pâna ce unul sau mai multi operatori nu elibereaza spatiul necesar din ECR.

O stergere de operator nu este necesara daca ECR a executat operatia de golire, deoarece vânzarile operatorilor sunt golite automat în operatia de golire zilnica. **2**

2. Pentru a goli vânzarile unuia din operatori se roteste cheia în pozitia Z si se apasa tasta Afisajul va indica:

 **1 - 30**

3. Cu tastele numerice se selecteaza operatorul dorit.

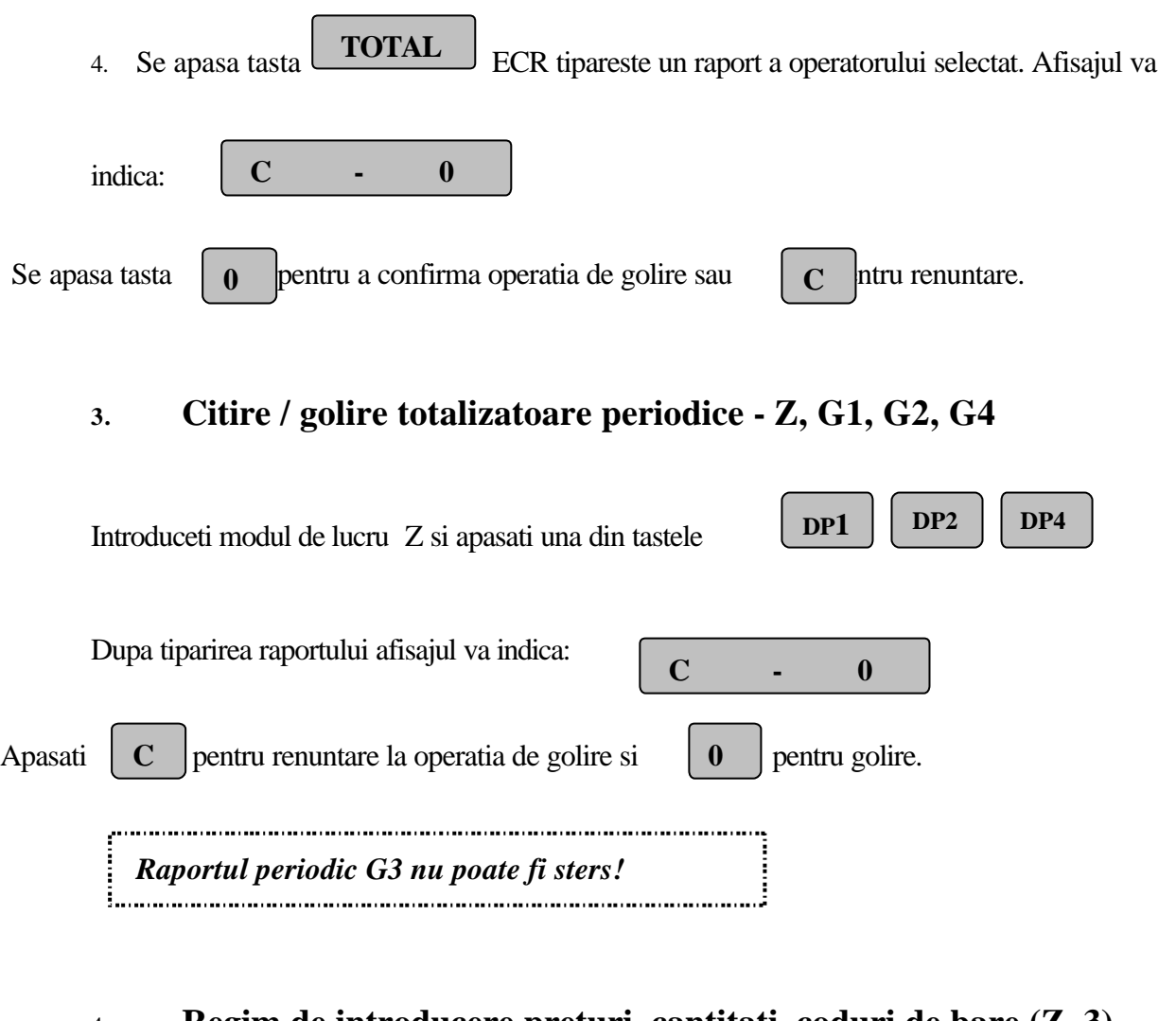

# 4. **Regim de introducere preturi, cantitati, coduri de bare (Z, 3)**

Acest mod este folosit pentru a schimba preturi de articole sau a creste cantitatile existente.

 *Nota: Semnalizarea unei erori si afisarea semnului "=" indica faptul ca nu se pot face modificari în câmp. Daca PLU a fost deja cumparat la pretul vechi, trebuie facut mai întâi un raport de golire Z, 1 înainte de modificarea pretului.*

1. Introduceti modul de lucru Z, si apasati tasta

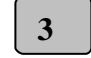

- 2. Îgnorând punctul zecimal, accesati linia de PLU cu orice combinatie:
	- ? Numar PLU  $(1 2400/ 1700)$ , apoi
	- ? sau, cod PLU (1 9999) apoi

$$
\frac{\text{1}}{\text{PLU}} \quad \boxed{\text{PLC}}
$$

4. Se vizualizeaza si se editeaza informatia curenta:

 **PLC**

: Afiseaza PLU cu numarul liniei din tabelul 1 (Linia #: 1-2400/1700)

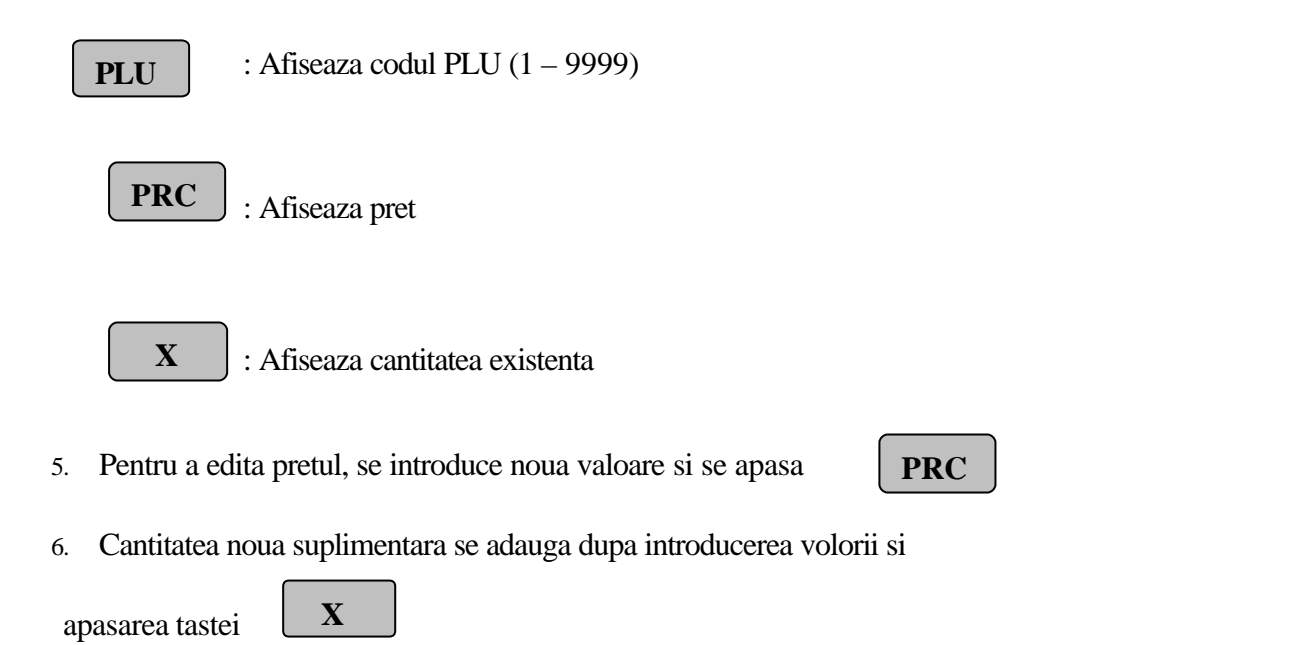

Citirea codului de bare cu ajutorul scannerului duce la programarea codului de bare a articolului respectiv în câmpurile 10 si 11 (tabelul nr.1, PGM,1).

# **IX. RAPOARTE DIN MEMORIA FISCALA (X,2 si X,3)**

Informatiile înregistrate în memoria fiscala sunt:

- ? denumirea, adresa si codul fiscal al prorietarului
- ? seria fiscala a aparatului si data fiscalizarii
- ? modificarile cotelor TVA si a punctului zecimal –30 înregistrari
- ? rapoartele de închidere zilnica 4000 înregistrari
- ? evenimentele de resetare a aparatului 200 înregistrari
- ? informatii de control

## **1. RAPOARTE PERIODICE DIN MEMORIA FISCALA (X,2)**

Pot fi efectuate doar de personalul de service.

## **2. RAPORTUL PARAMETRILOR FISCALI (X,3)**

Pentru fiecare linie din Tabelul nr. 4 ce a fost programata se va tipari:

- numarul de taxe programate
- numarul contorului Z si data la care se refera
- numarul de zecimale 0.00 sau 0
- inscriptionarea în litere a grupelor de TVA active
- marimea procentuala pentru fiecare grupa TVA activa
- Se mai tiparesc:
	- data fiscalizarii, data emiterii
	- denumirea, adresa si codul fiscal al proprietarului
	- numarul casei si operatorului
	- logotipul si seria fiscala

Poate fi efectuat doar de personalul de service.

## **3. FISCALIZAREA MEMORIEI FISCALE**

Poate fi efectuata doar de personalul de service.

Comunicatia dintre ECR-uri si PC este realizata în mod halfduplex. Când PC este în modul transmisie, informatia este receptionata de toate ECR-urile.

**X. COMUNICATIA CU PC**

Pentru identificarea unui ECR sunt folosite doua numere:

- ? NUMARUL LOGIC ECR 2 cifre. Acest numar este programat în Tabelul nr. 2, câmpul 1
- ? NUMARUL DE SERIE ECR 6 cifre. Acest numar este format din ultimile 6 cifre ale seriei fiscale

Exista doua moduri de comunicatie: " IN-LINE " si " ON-LINE ". Înainte de a introduce oricare din aceste doua moduri este necesara programarea ECR pentru modul de comunicatie selectat, Tabelul nr. 2 câmpul 8

? Modul de comunicatie " In- Line" poate fi realizat când ECR este programat pentru comunicatie In-Line. ECR va fi întotdeauna disponibil calculatorului. Aceasta stare se obtine prin pozitia "OFF" si apasarea tastei **9**

? Când ECR asteapta comanda de la PC el este în regim "OFF-LINE" iar afisajul va indica "OFF-In".

? Modul de comunicatie " On – Line" este realizat când ECR ete programat cu valoarea 2 si în regimul de lucru " REG " - vânzare, deci pe durata tranzactiilor . Tot programarea cu valoarea 2 permite modul de comunicatie "In-Line" tot în regimul de lucru REG dar între emiterea de bonuri.

# **XI. TESTARE ECR**

Aceasta operatie trebuie executata numai în regim de service de catre personal autorizat.

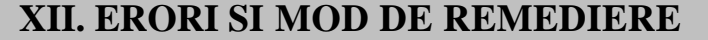

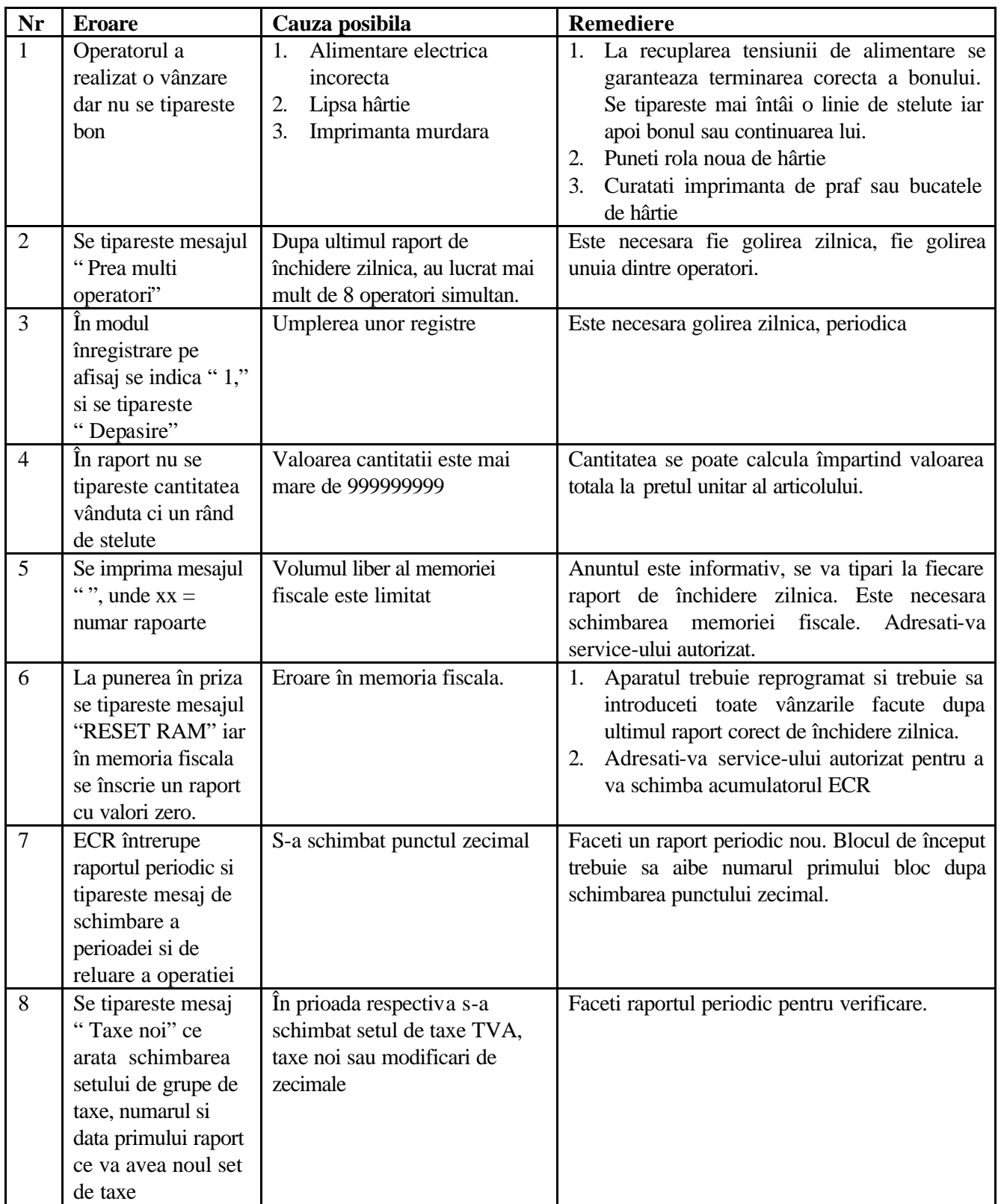